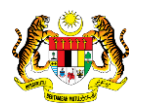

# SISTEM PERAKAUNAN AKRUAN KERAJAAN NEGERI (iSPEKS)

## USER MANUAL

# Pelarasan Jurnal Reversal - Full (Pinjaman Kakitangan)

Untuk

## JABATAN AKAUNTAN NEGARA MALAYSIA

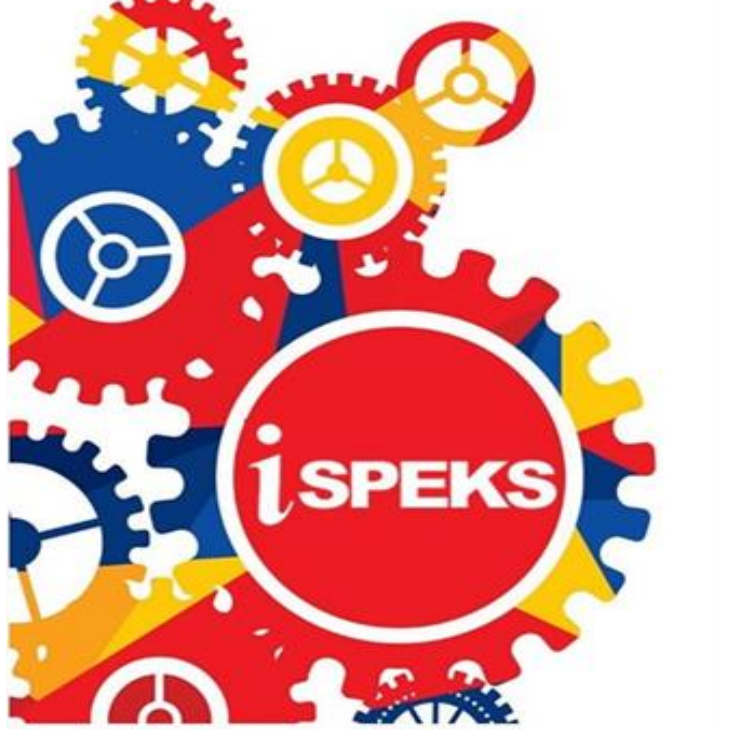

TERHAD

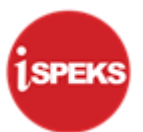

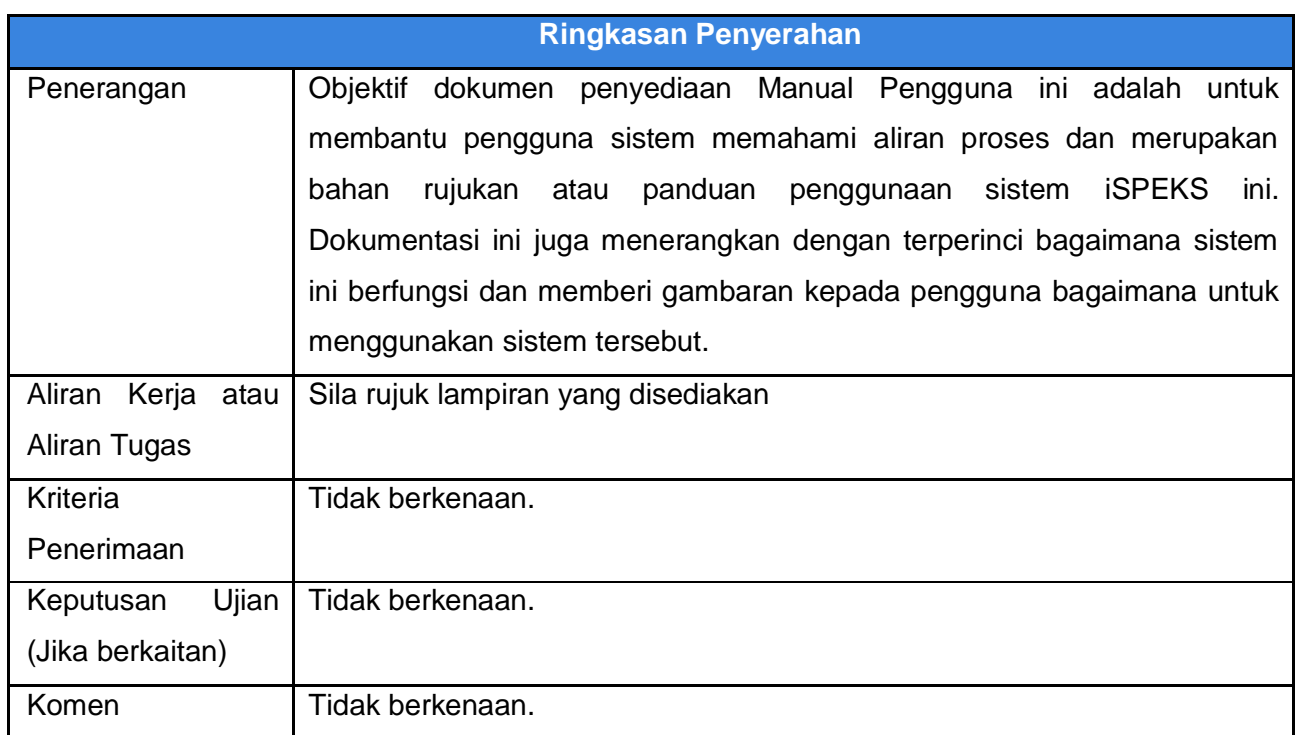

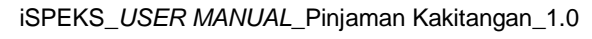

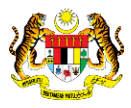

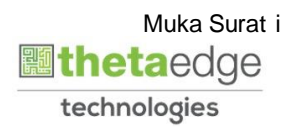

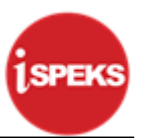

### **Pentadbiran dan Pengurusan Dokumen**

#### **Semakan Dokumen**

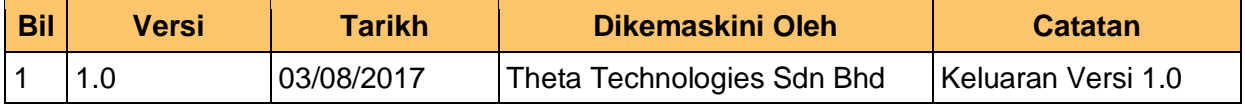

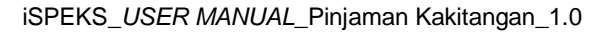

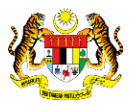

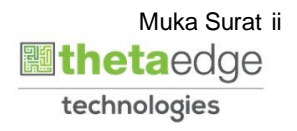

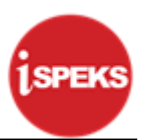

### **ISI KANDUNGAN**

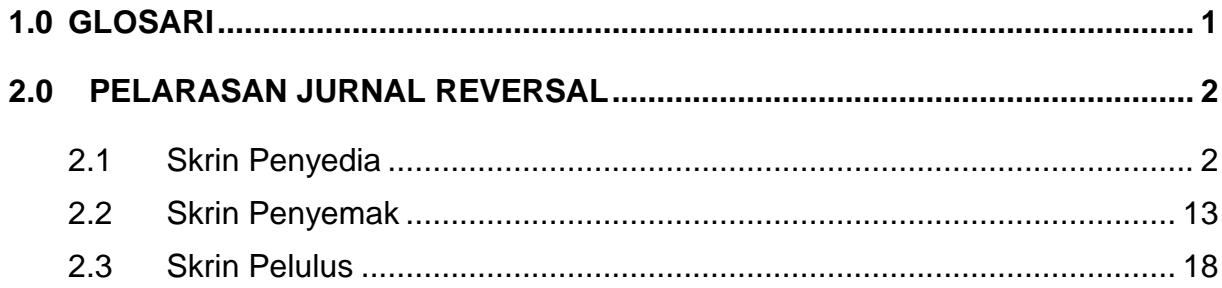

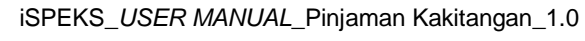

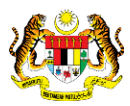

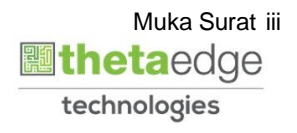

#### <span id="page-4-0"></span>**1.0 GLOSARI**

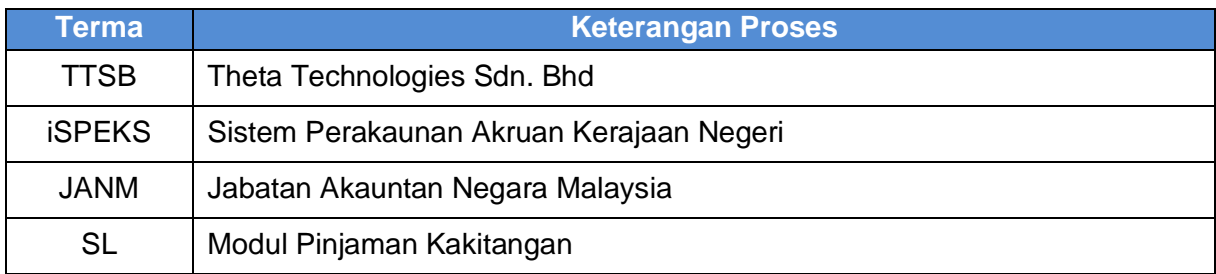

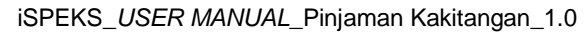

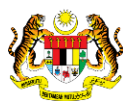

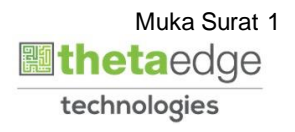

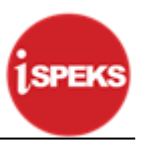

#### <span id="page-5-1"></span><span id="page-5-0"></span>**2.0 PELARASAN JURNAL REVERSAL**

#### **2.1 Skrin Penyedia**

**1.** Skrin **Log Masuk Aplikasi iSPEKS** dipaparkan.

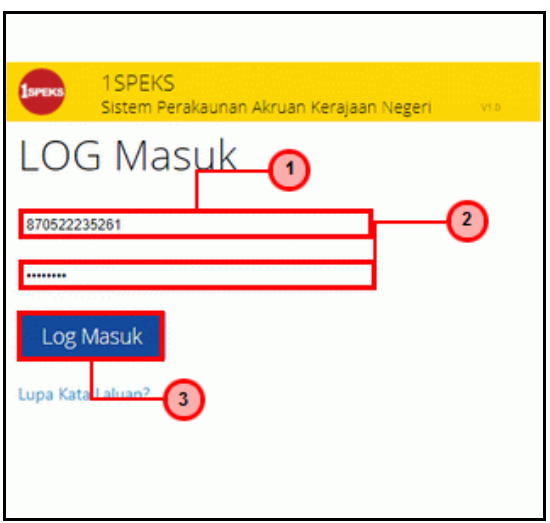

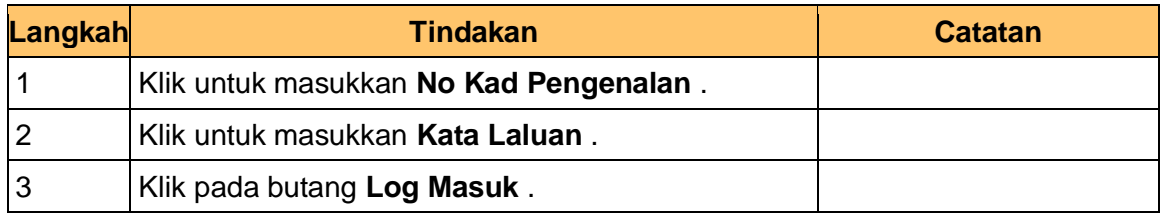

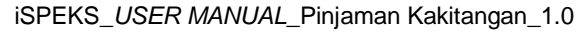

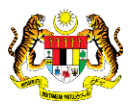

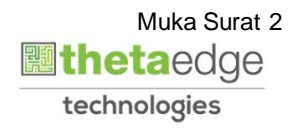

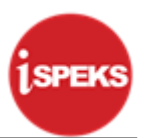

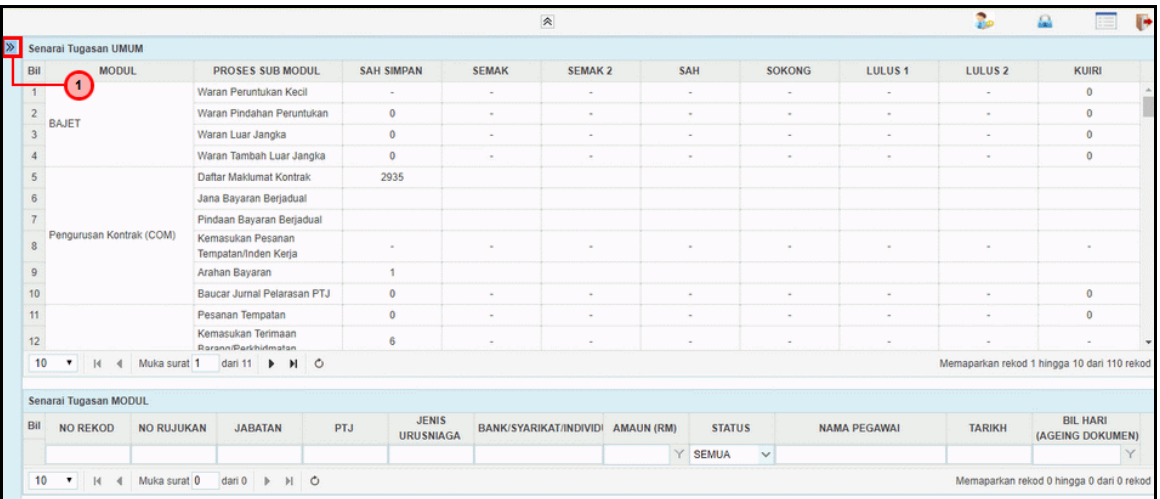

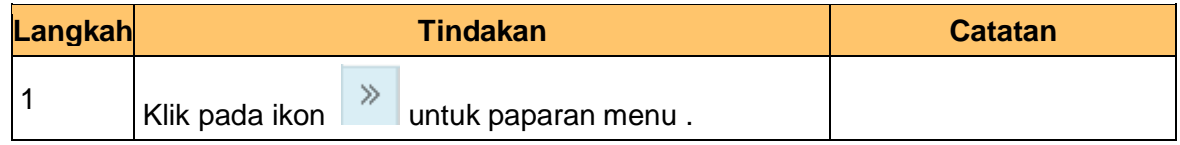

#### **3.** Skrin **iSPEKS - Utama** dipaparkan.

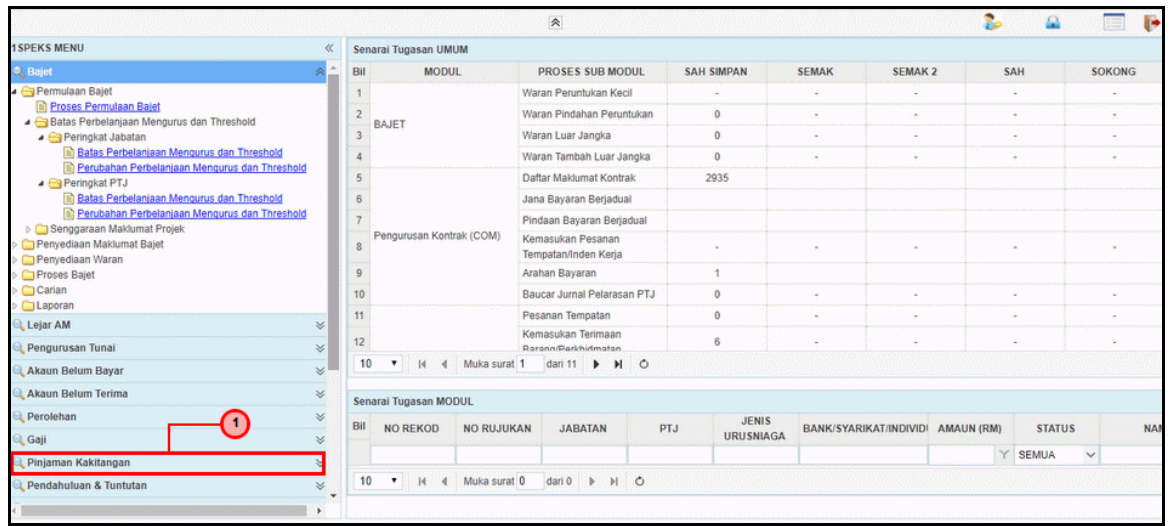

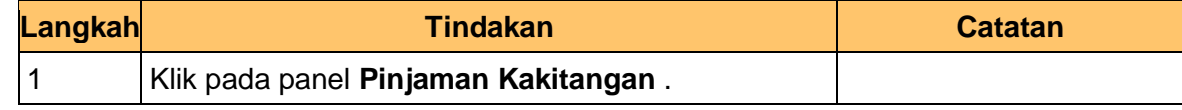

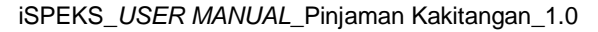

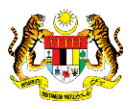

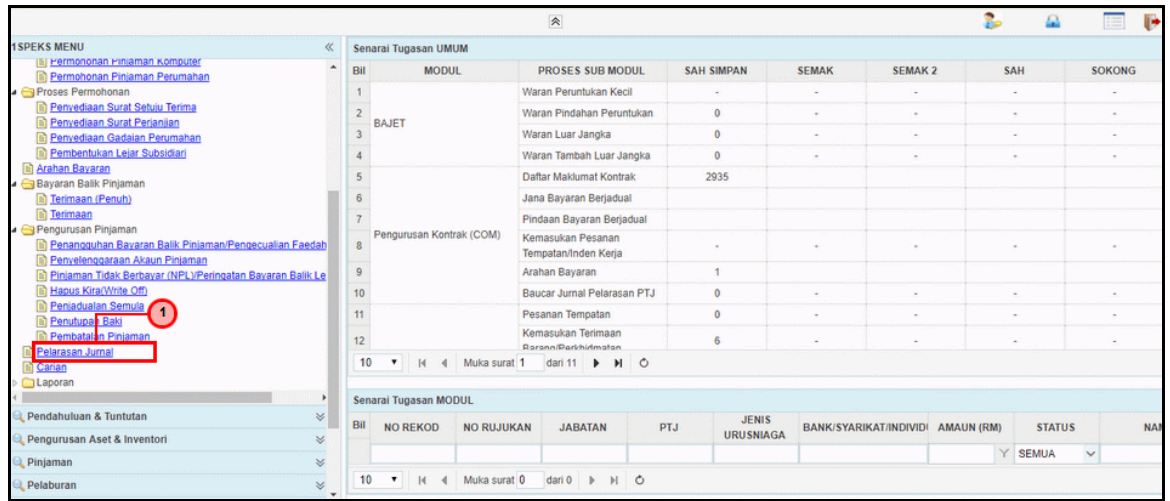

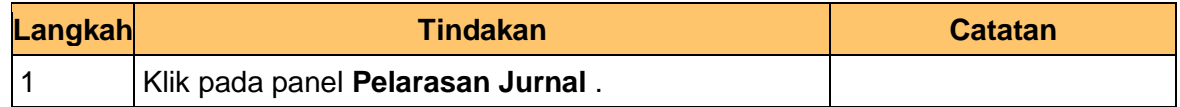

#### **5.** Skrin **iSPEKS - Utama** dipaparkan.

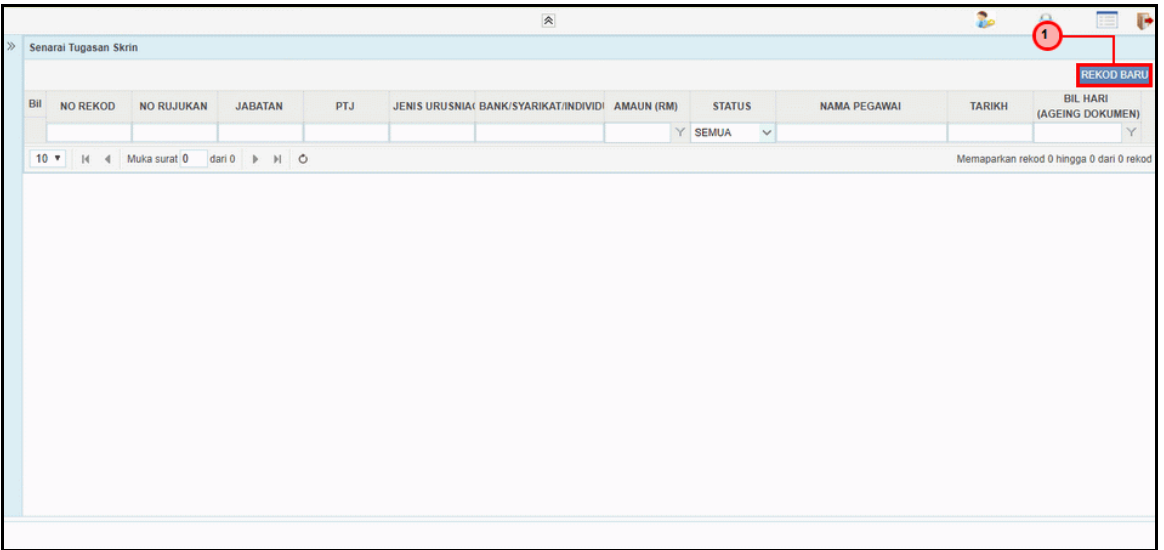

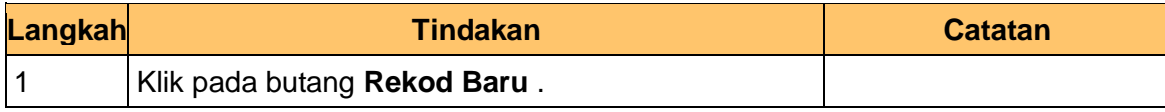

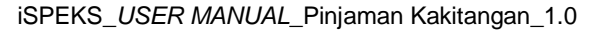

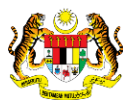

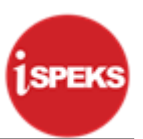

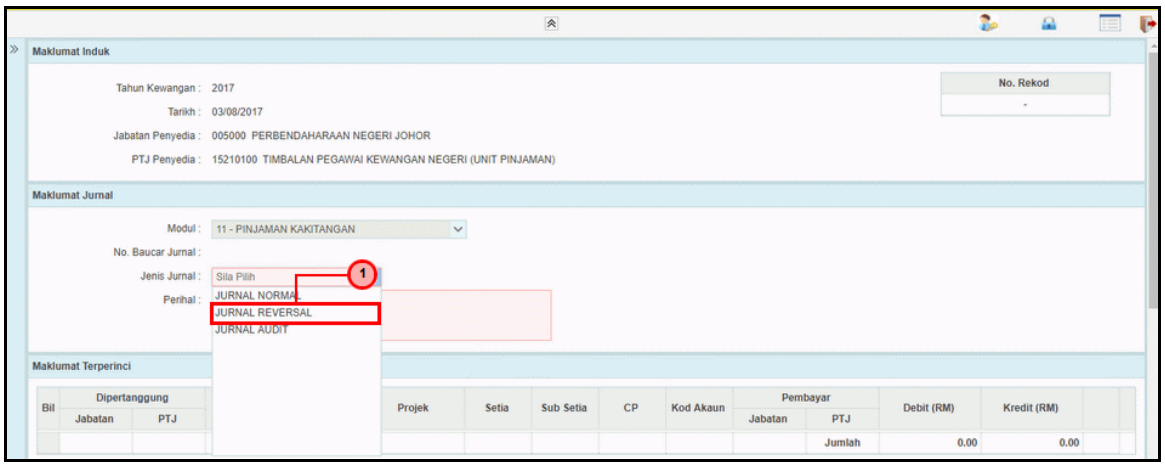

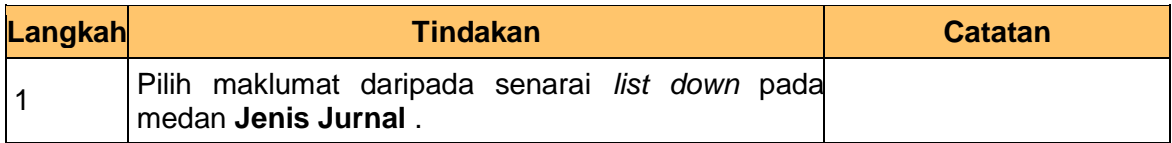

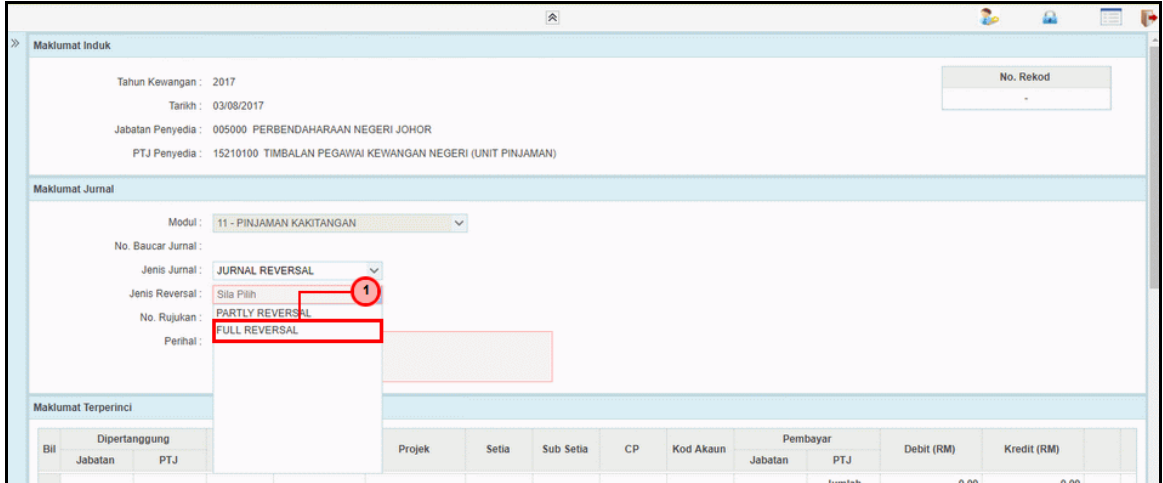

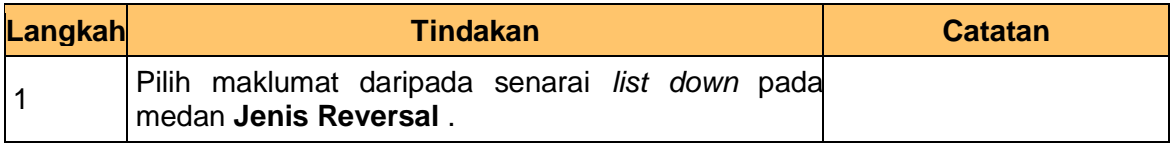

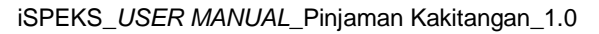

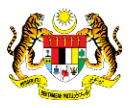

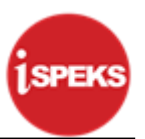

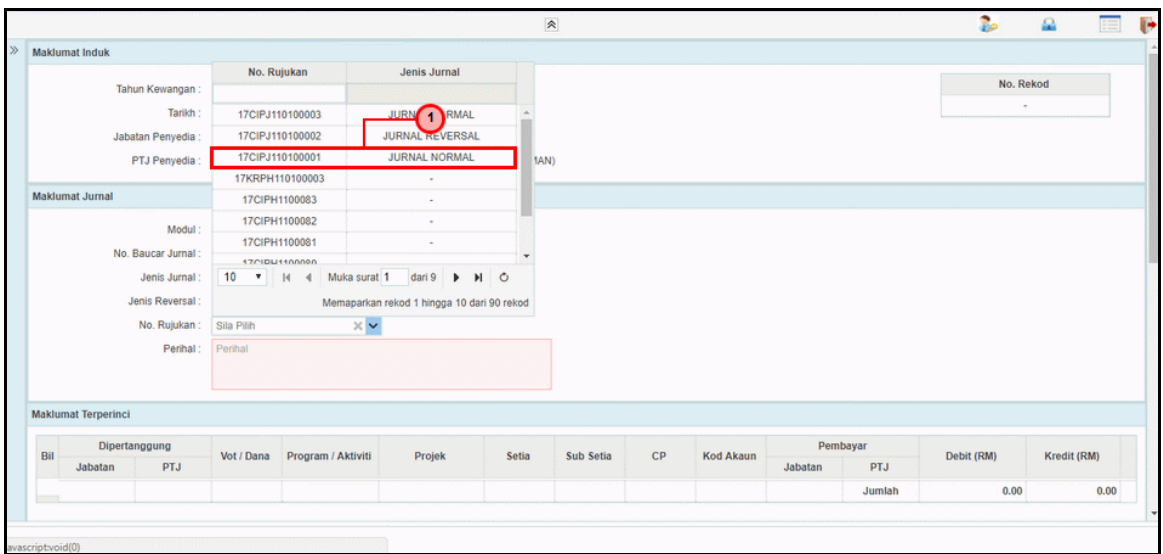

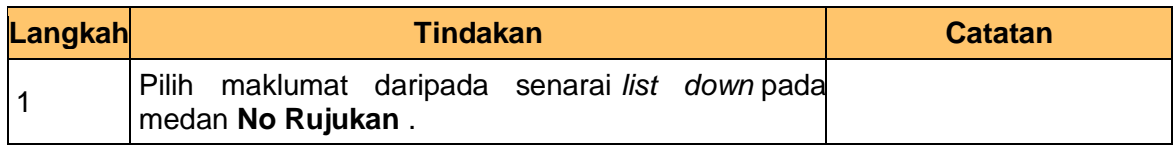

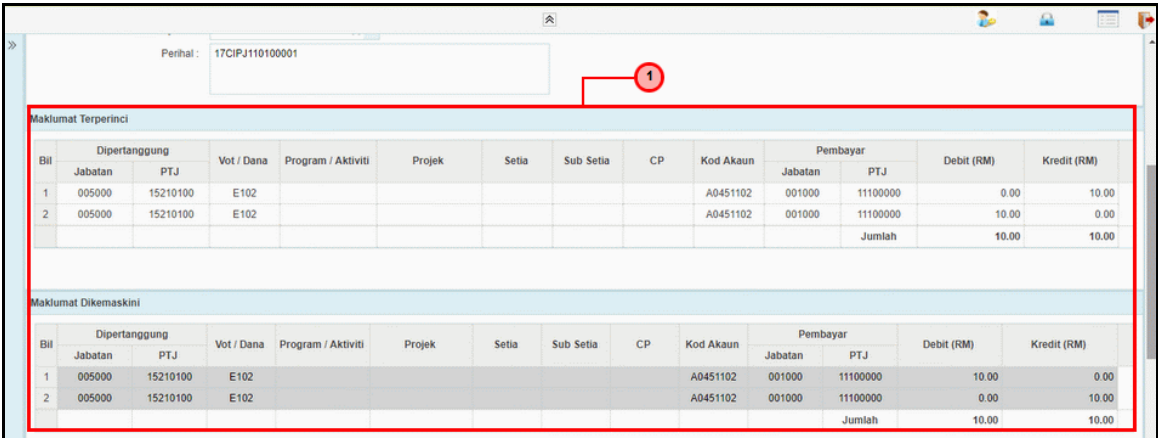

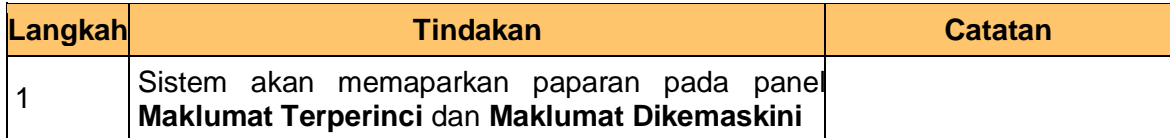

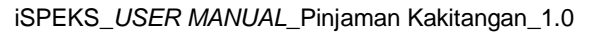

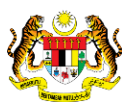

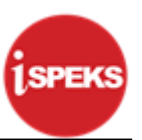

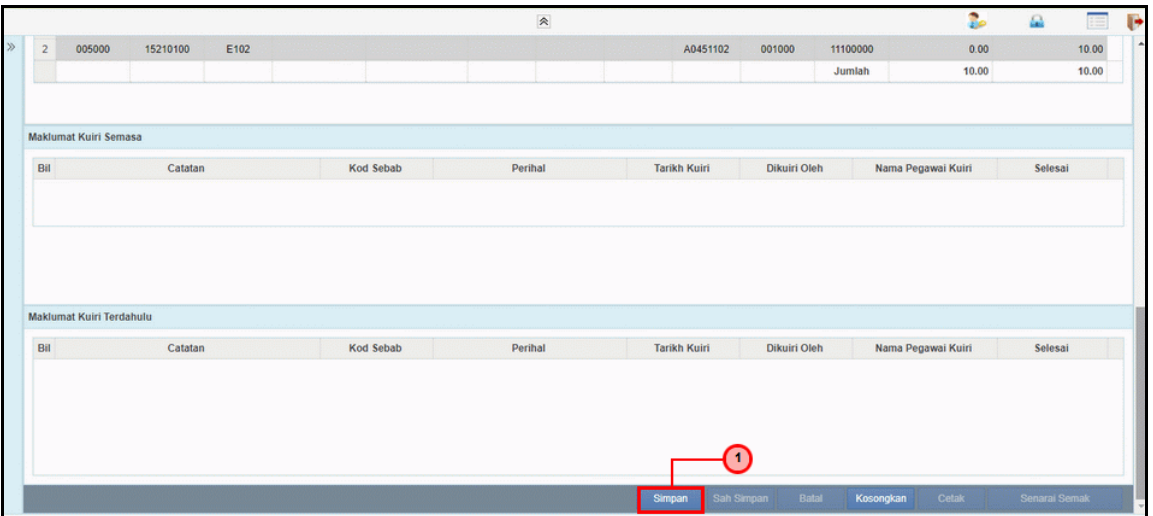

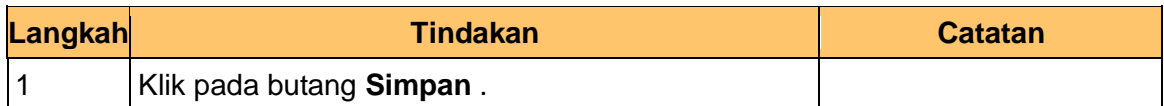

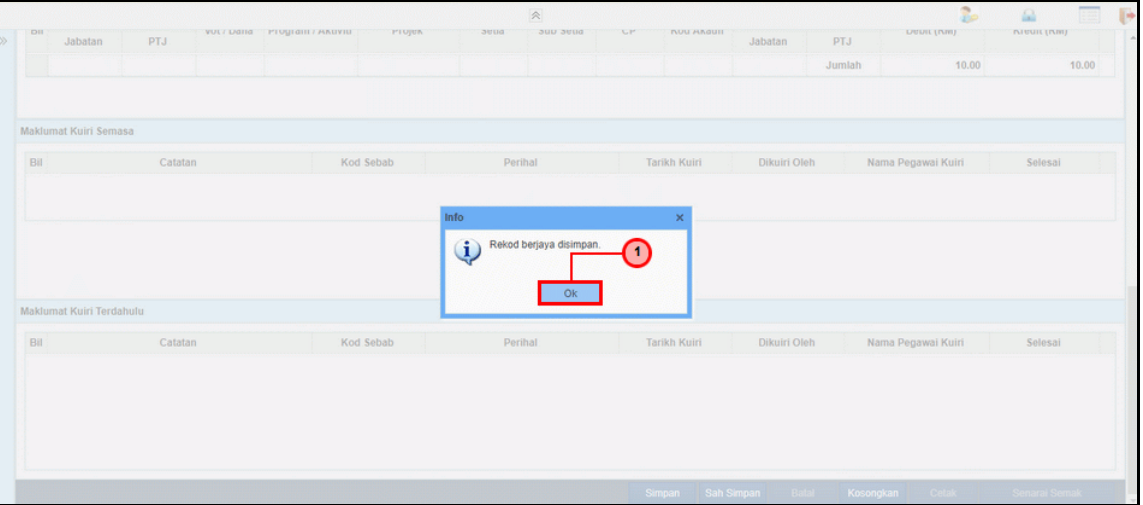

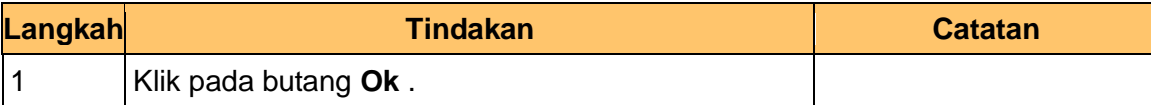

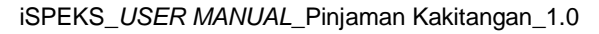

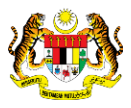

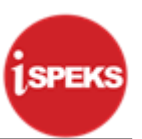

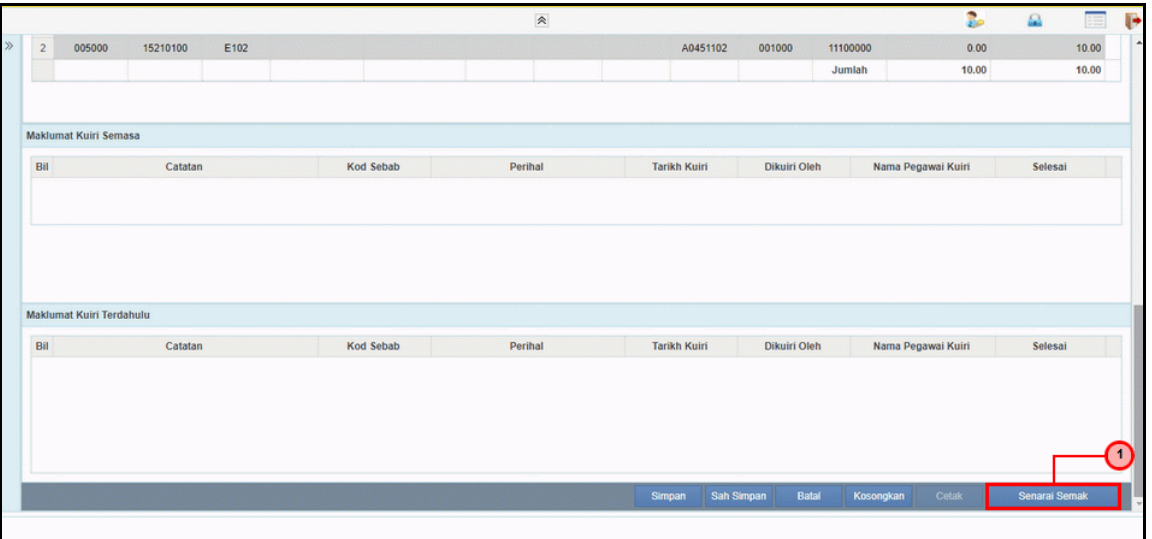

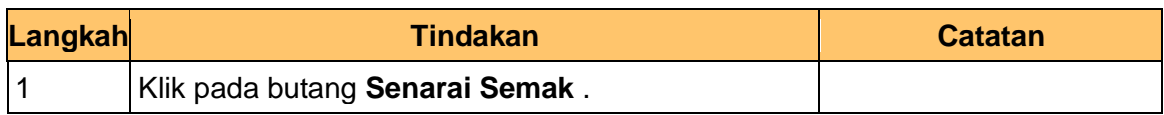

#### **13.** Skrin **Penyediaan – Pelarasan Jurnal** dipaparkan.

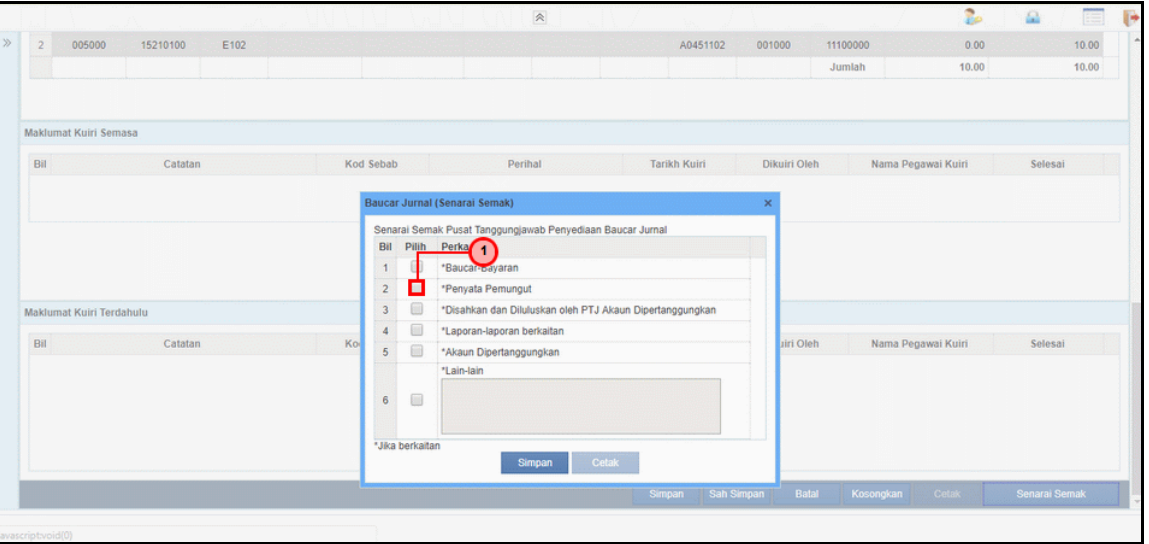

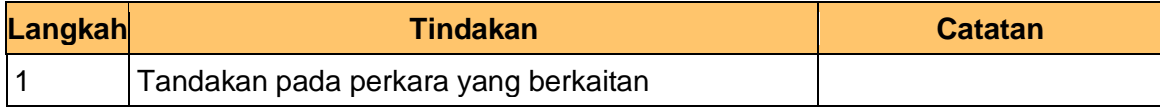

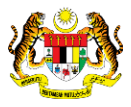

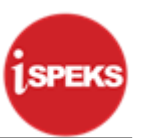

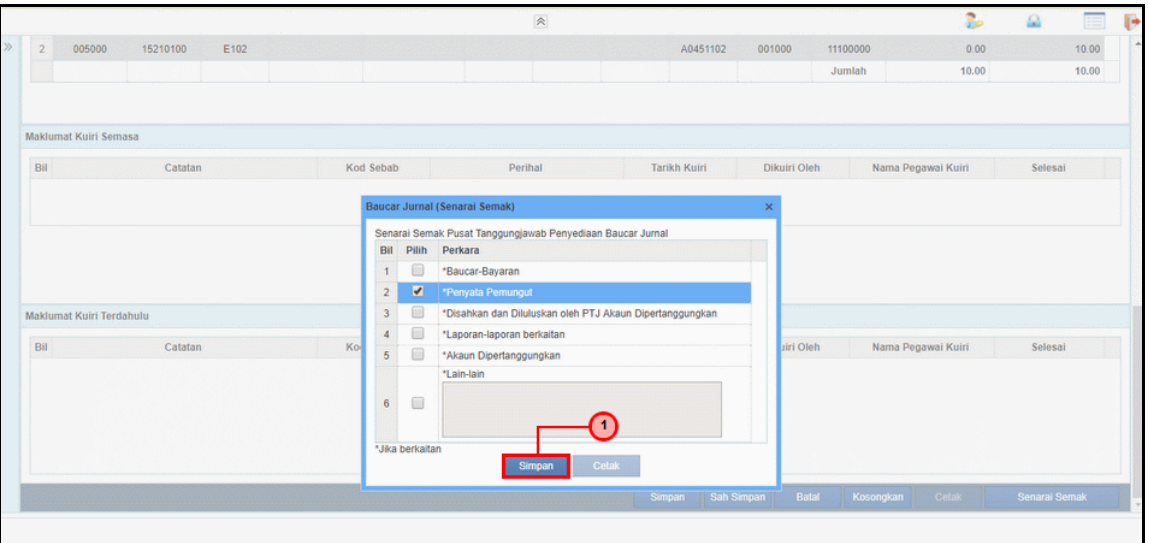

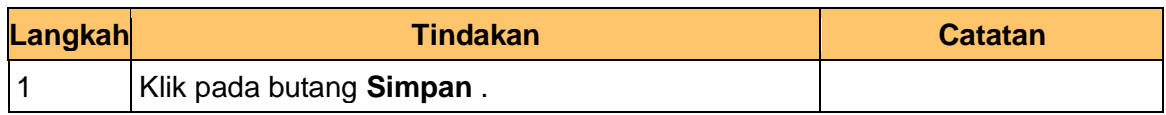

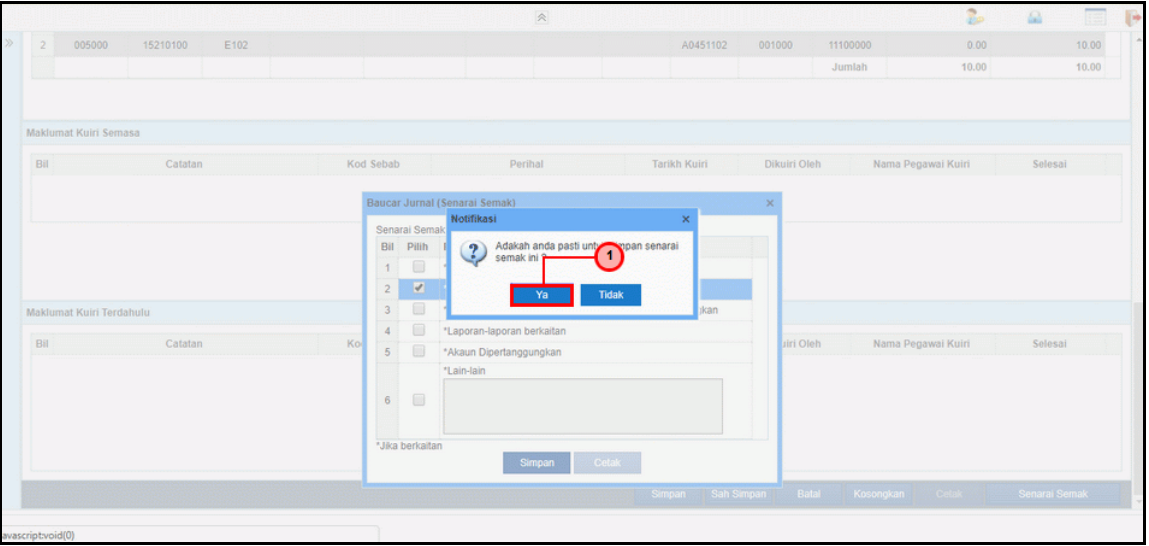

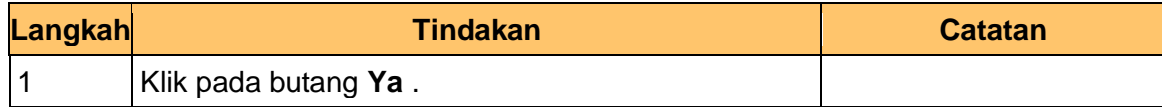

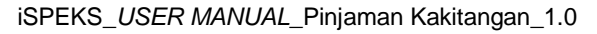

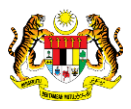

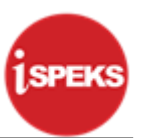

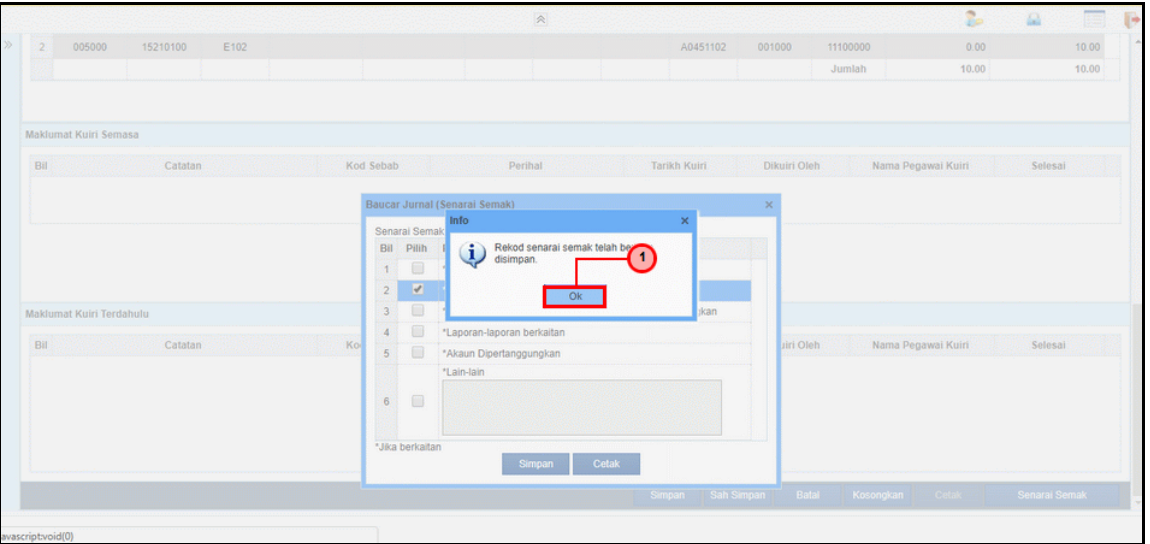

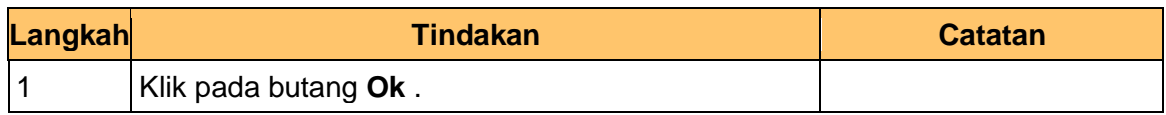

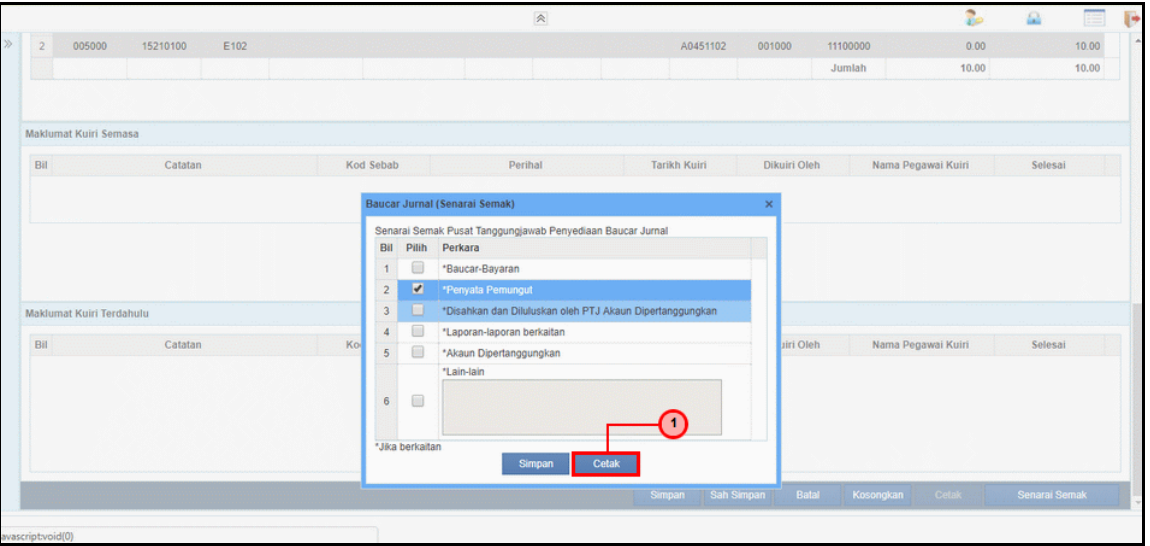

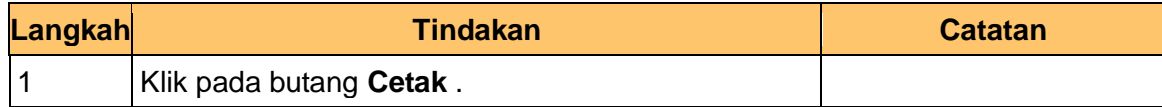

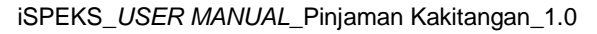

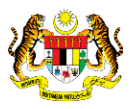

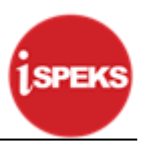

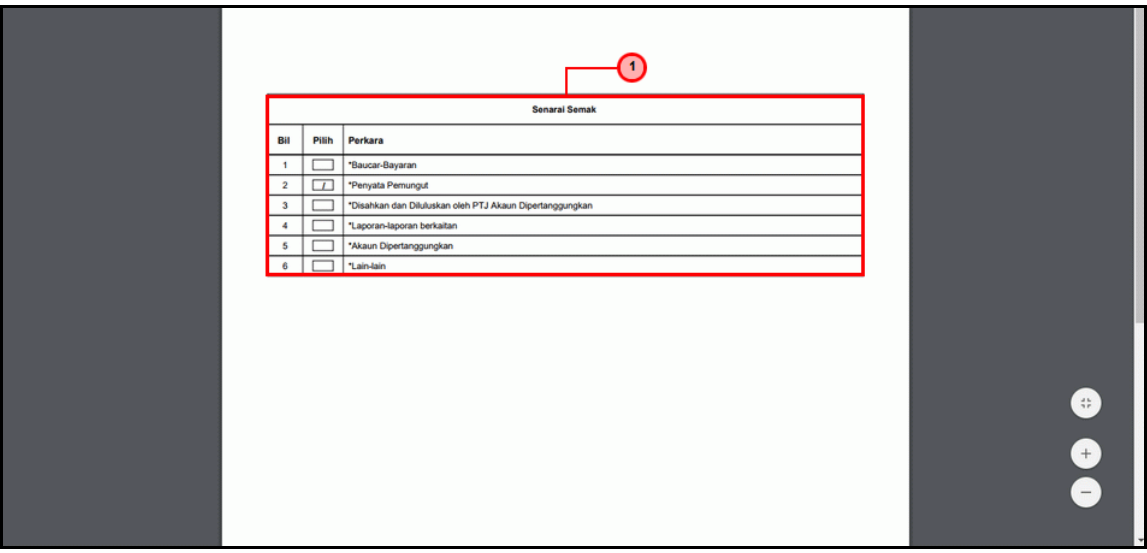

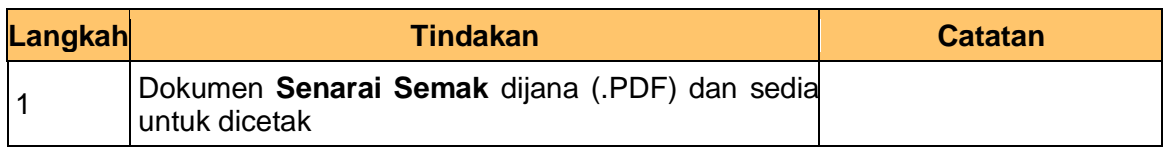

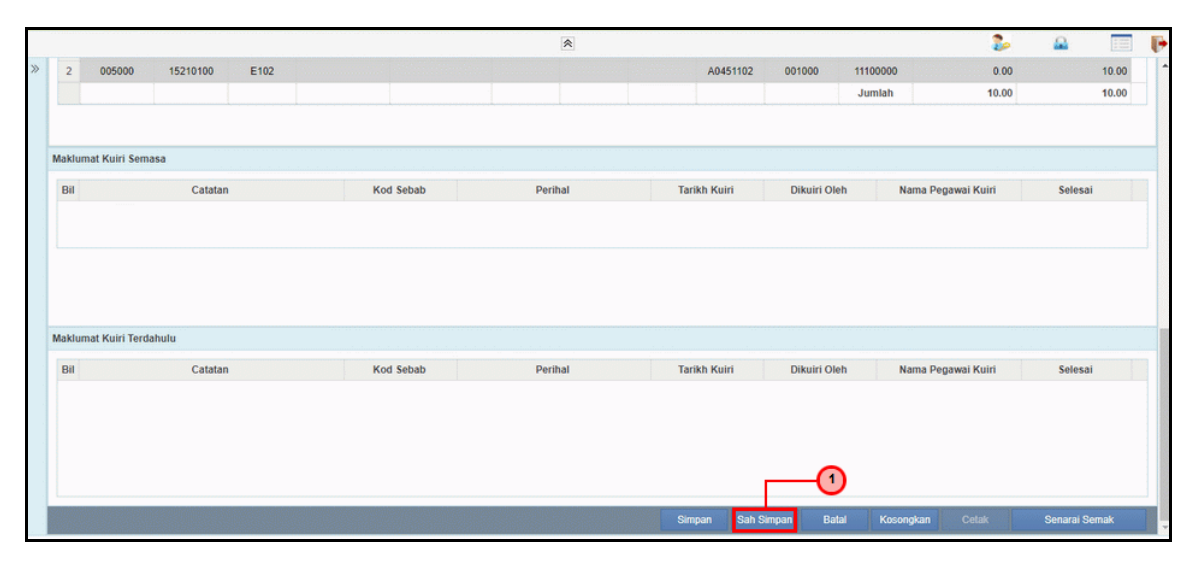

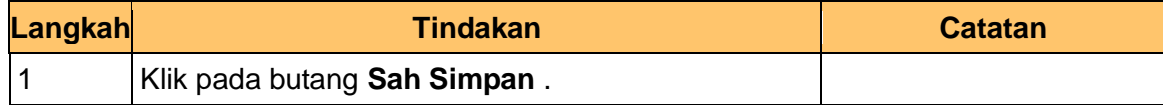

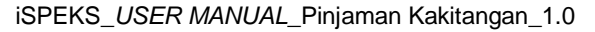

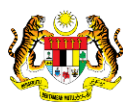

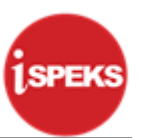

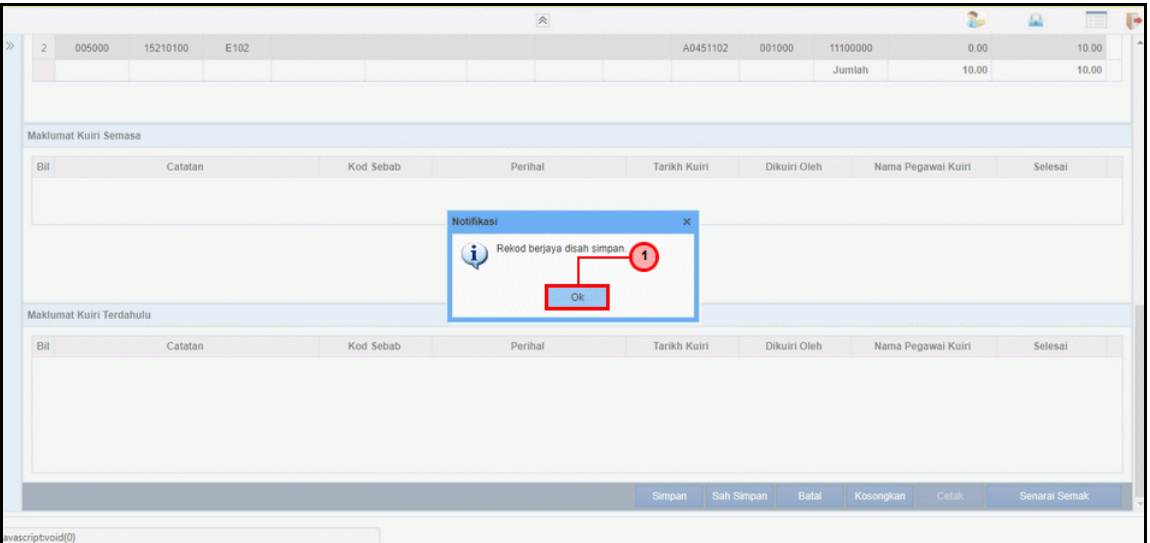

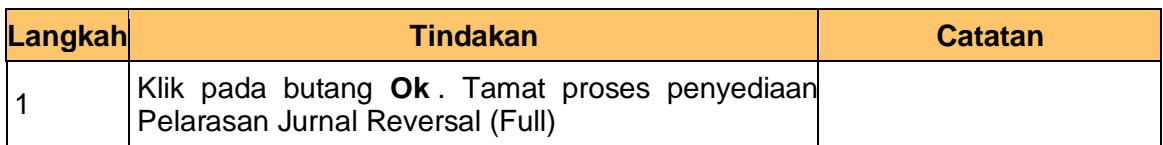

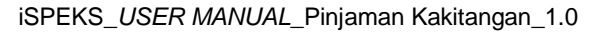

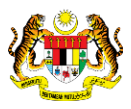

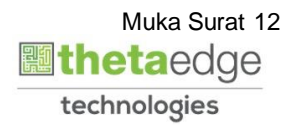

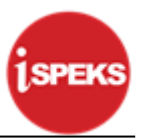

#### <span id="page-16-0"></span>**2.2 Skrin Penyemak**

**1.** Skrin **Log Masuk Aplikasi iSPEKS** dipaparkan.

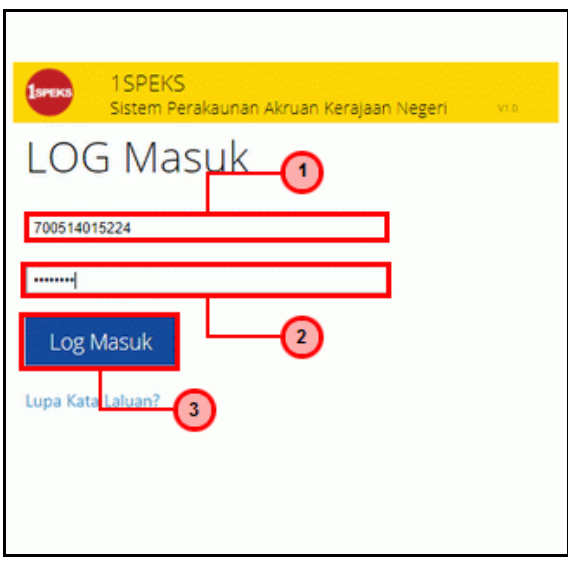

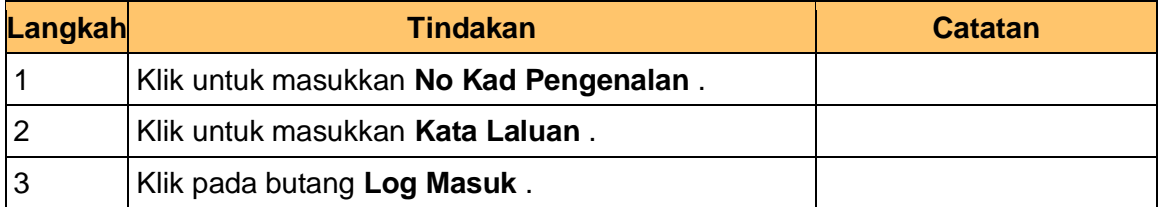

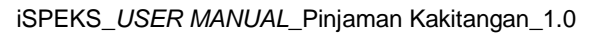

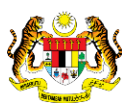

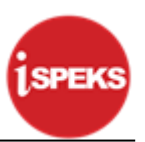

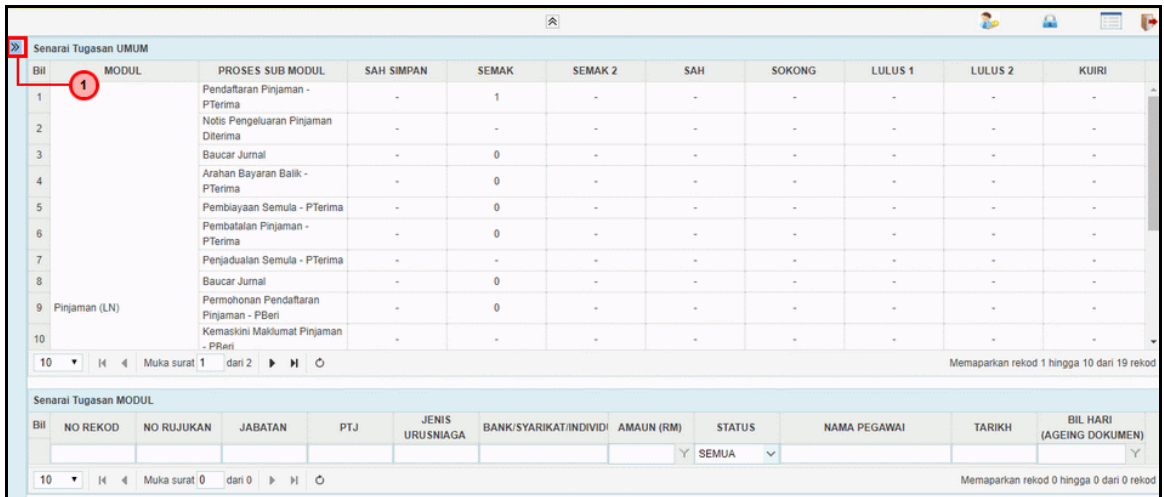

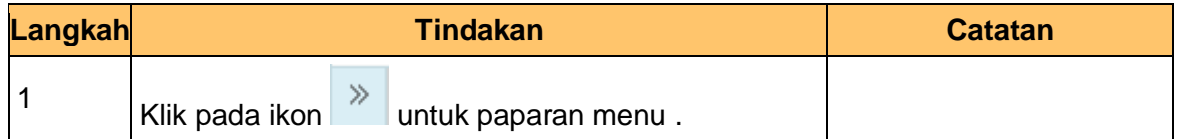

#### **3.** Skrin **iSPEKS - Utama** dipaparkan.

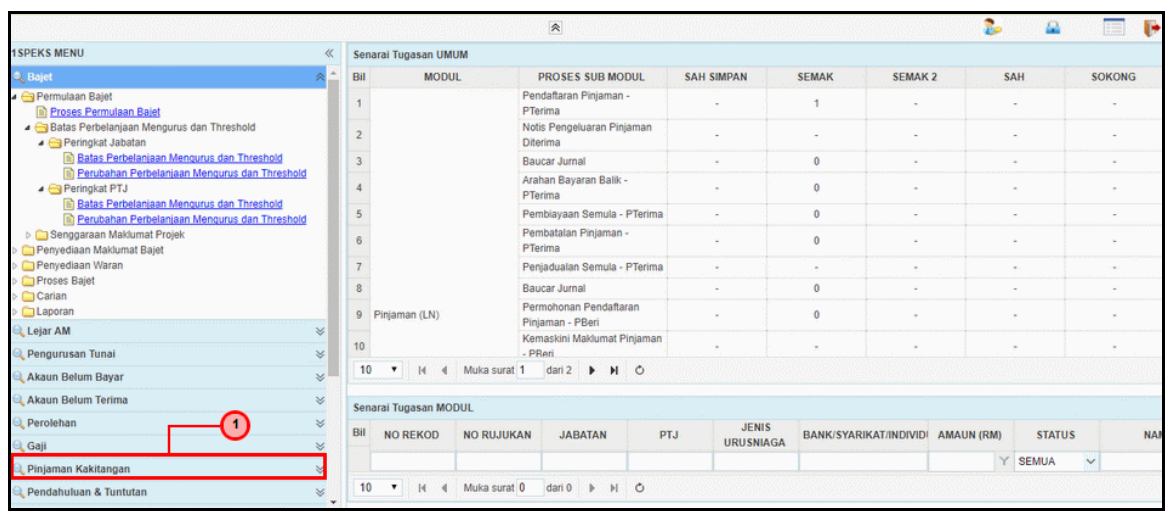

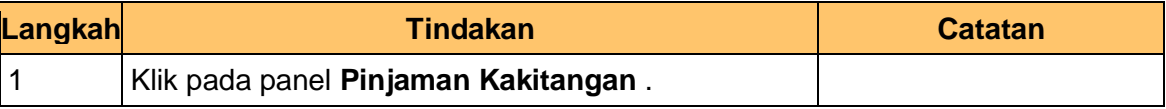

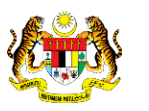

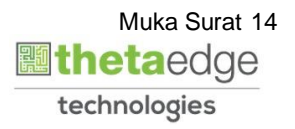

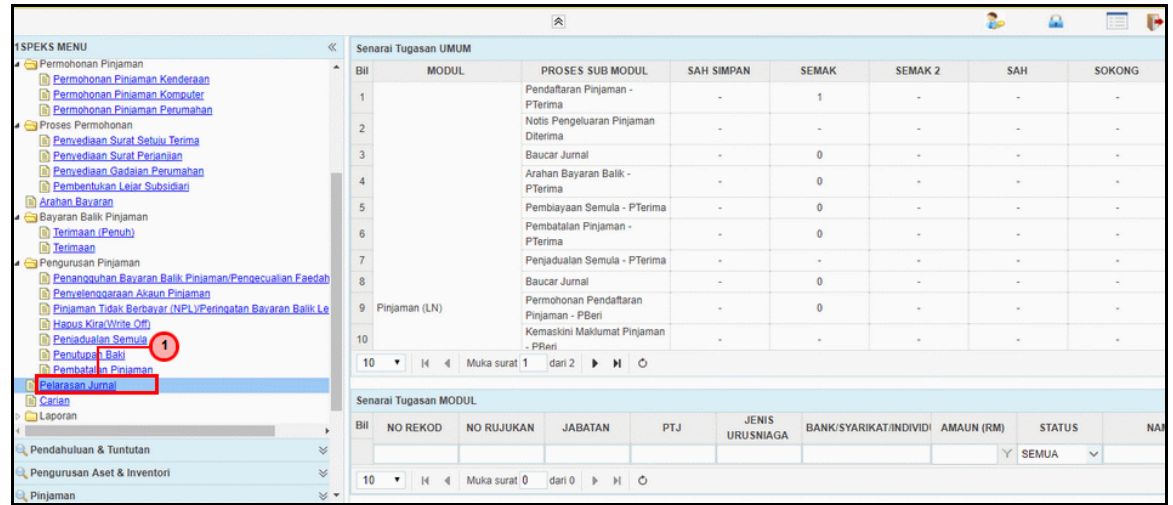

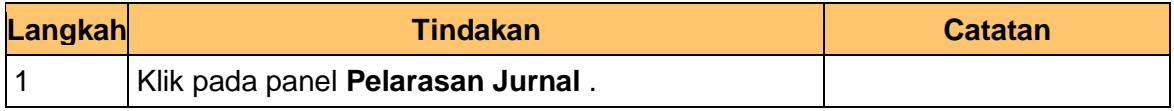

**5.** Skrin **iSPEKS - Utama** dipaparkan.

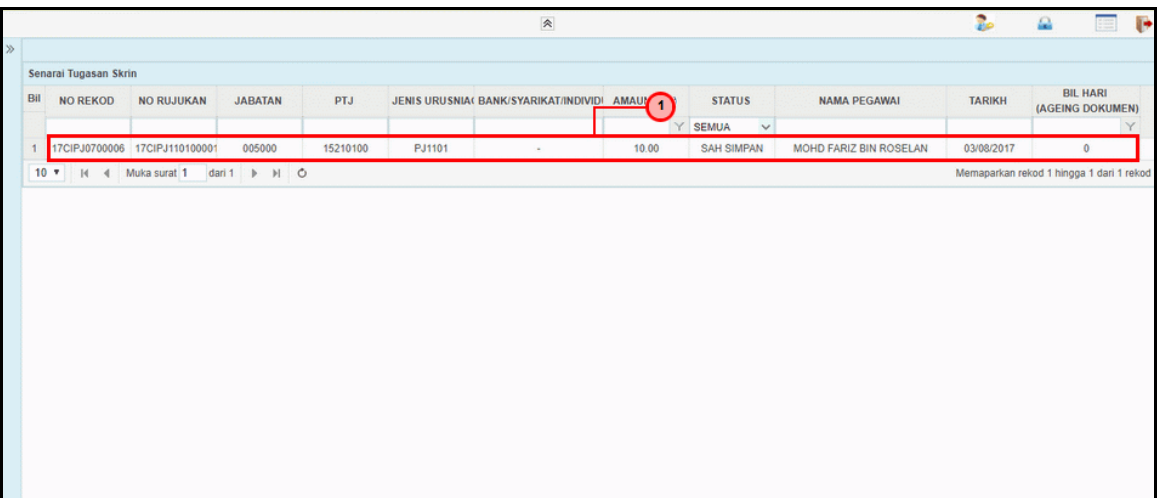

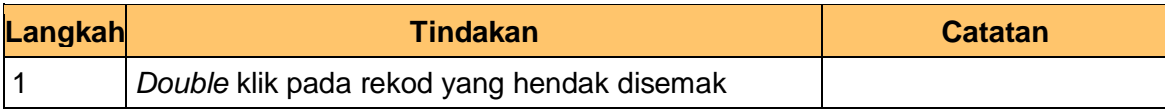

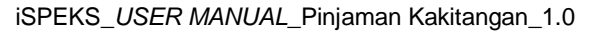

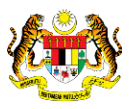

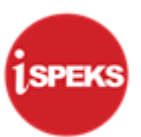

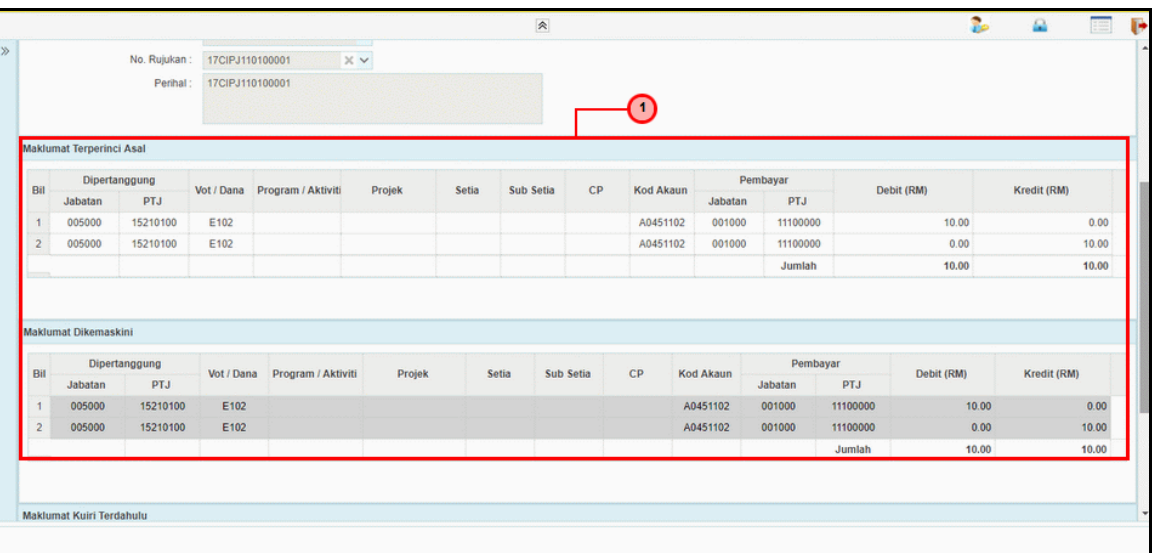

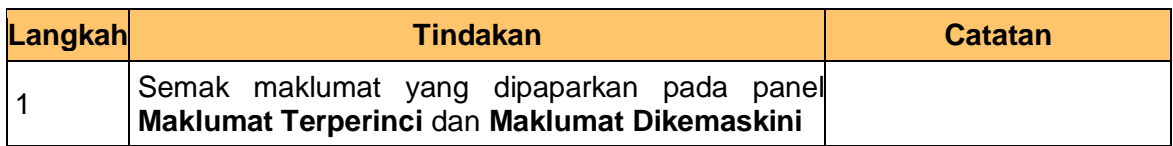

**7.** Skrin **Semakan – Pelarasan Jurnal** dipaparkan.

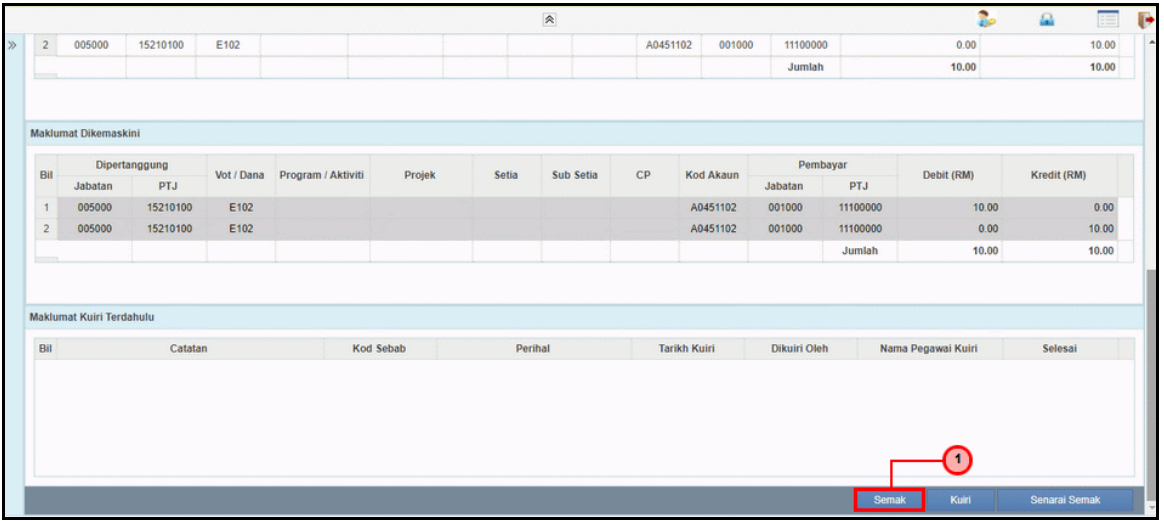

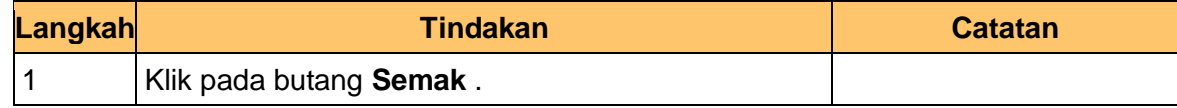

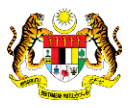

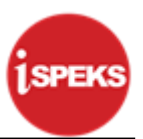

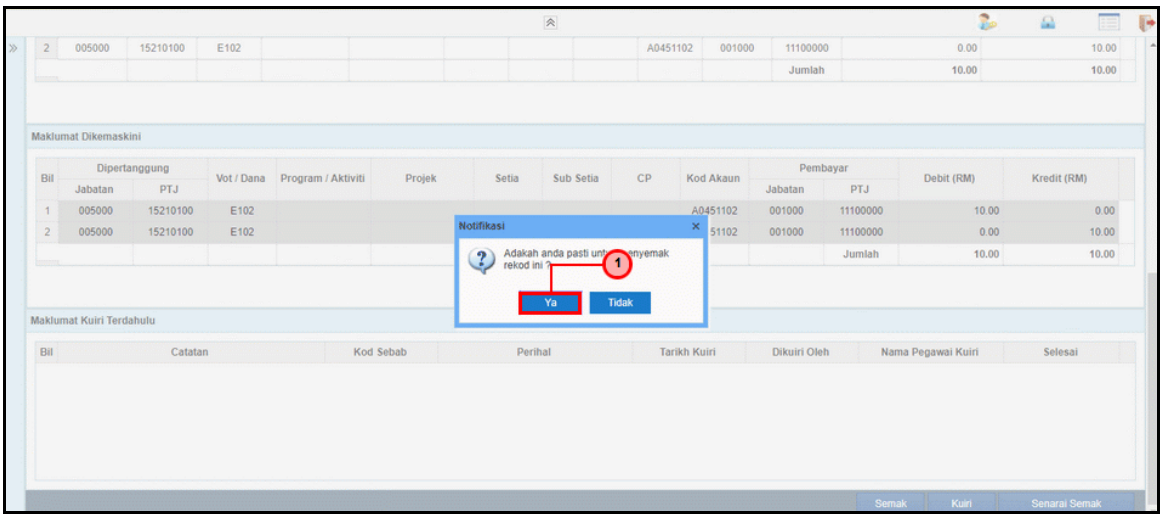

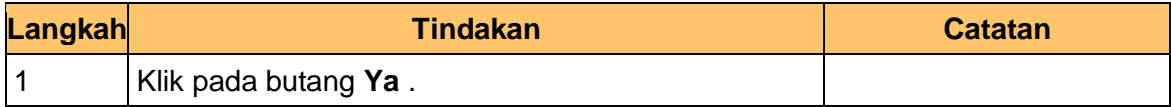

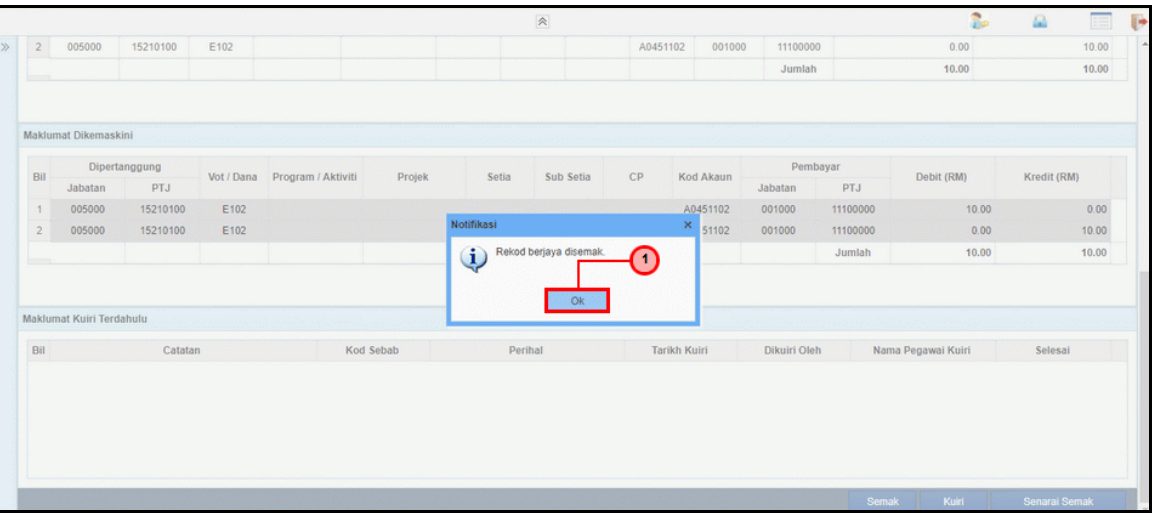

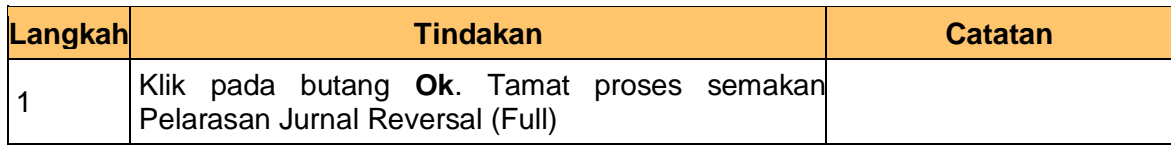

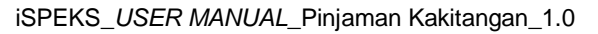

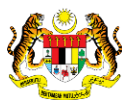

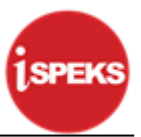

#### <span id="page-21-0"></span>**2.3 Skrin Pelulus**

**1.** Skrin **Log Masuk Aplikasi iSPEKS** dipaparkan.

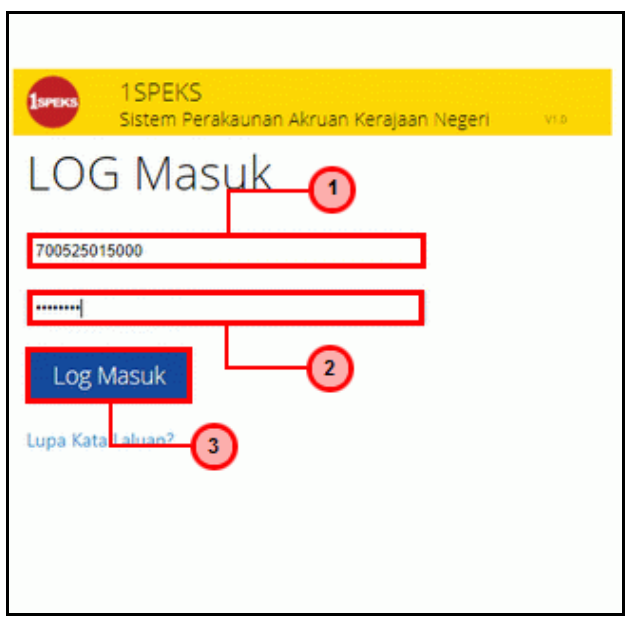

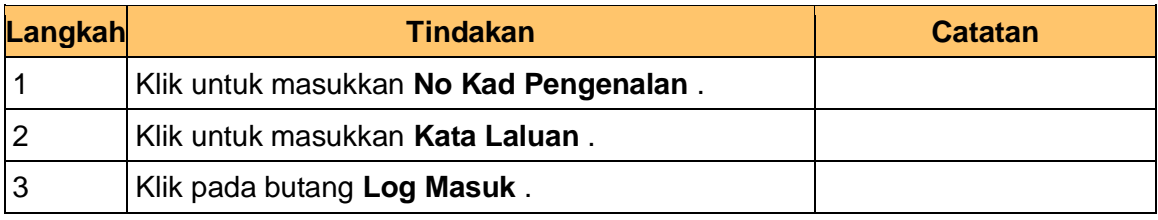

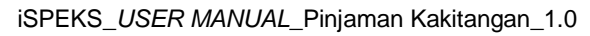

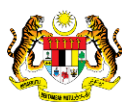

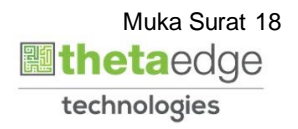

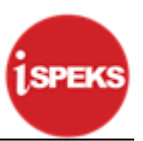

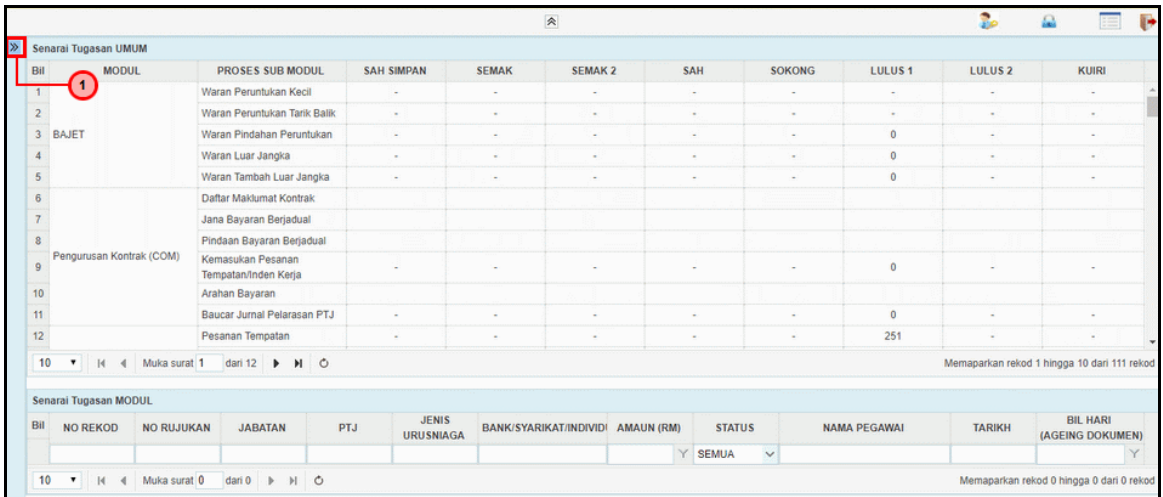

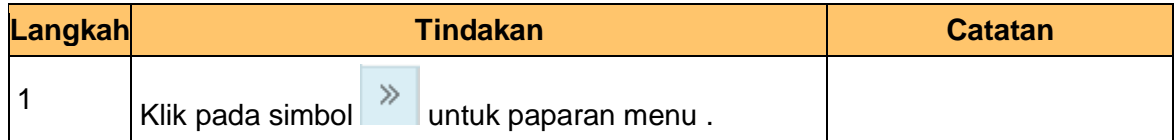

#### **3.** Skrin **iSPEKS - Utama** dipaparkan.

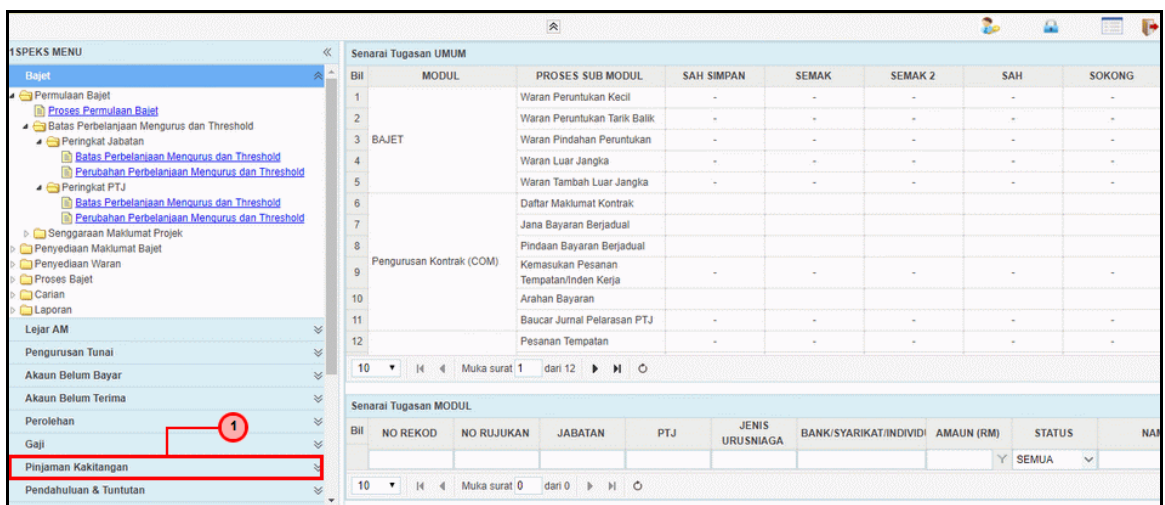

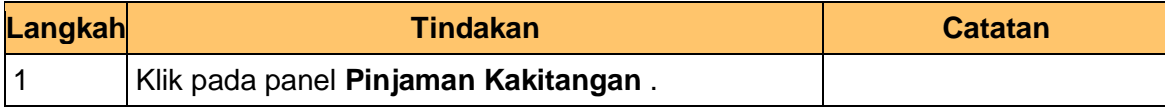

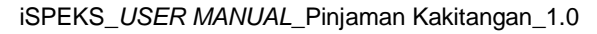

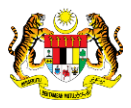

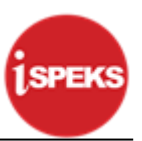

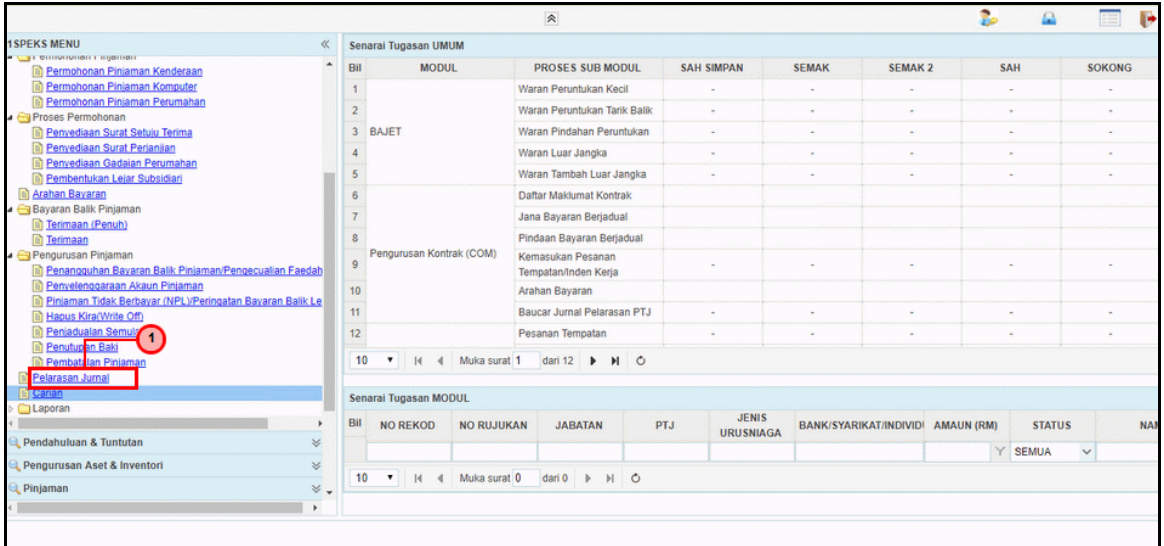

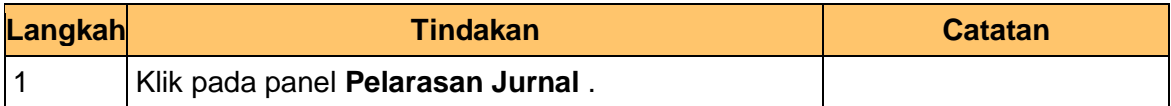

#### **5.** Skrin **Kelulusan – Pelarasan Jurnal** dipaparkan.

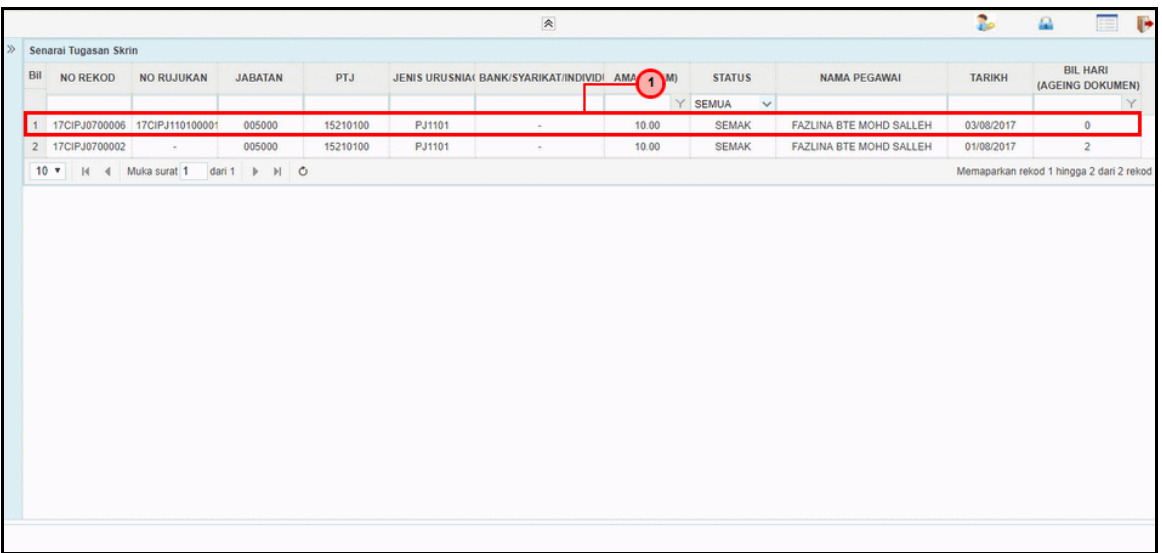

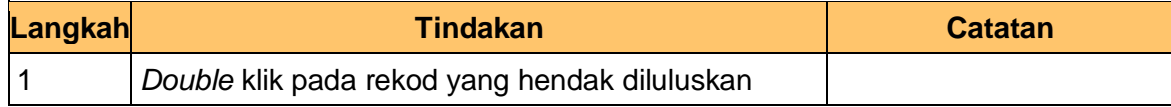

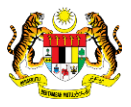

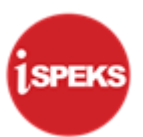

**6.** Skrin **Kelulusan – Pelarasan Jurnal** dipaparkan.

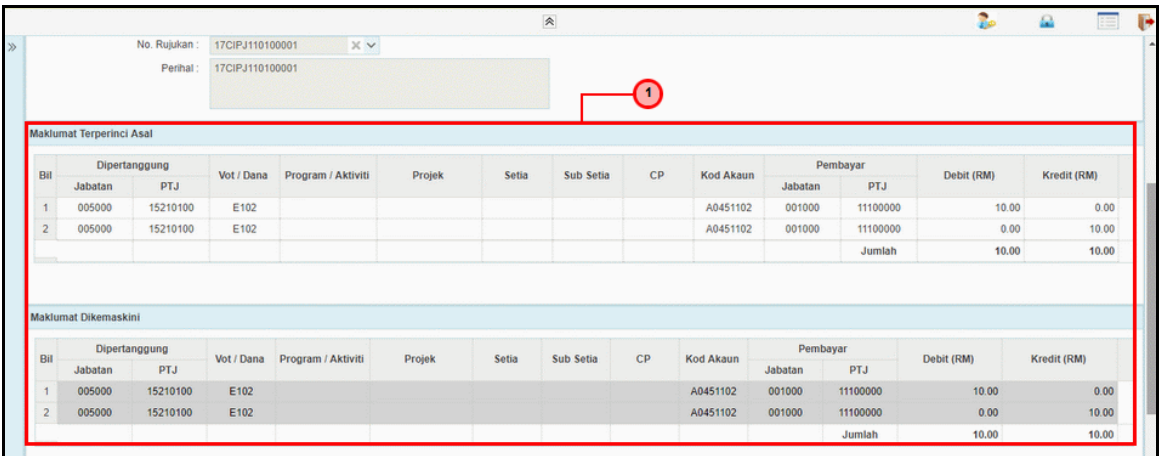

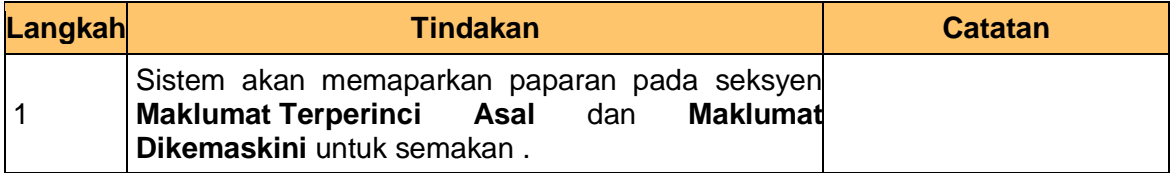

#### **7.** Skrin **Kelulusan – Pelarasan Jurnal** dipaparkan.

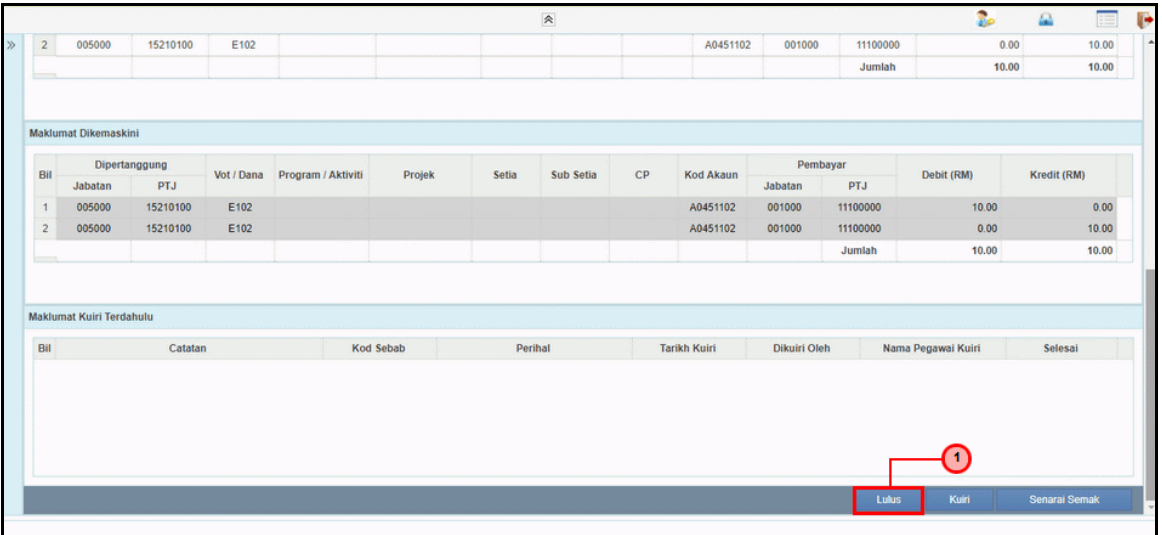

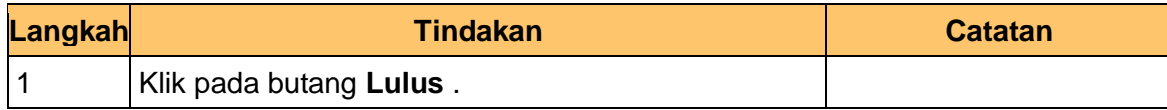

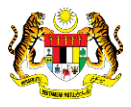

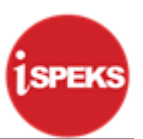

**8.** Skrin **Kelulusan – Pelarasan Jurnal** dipaparkan.

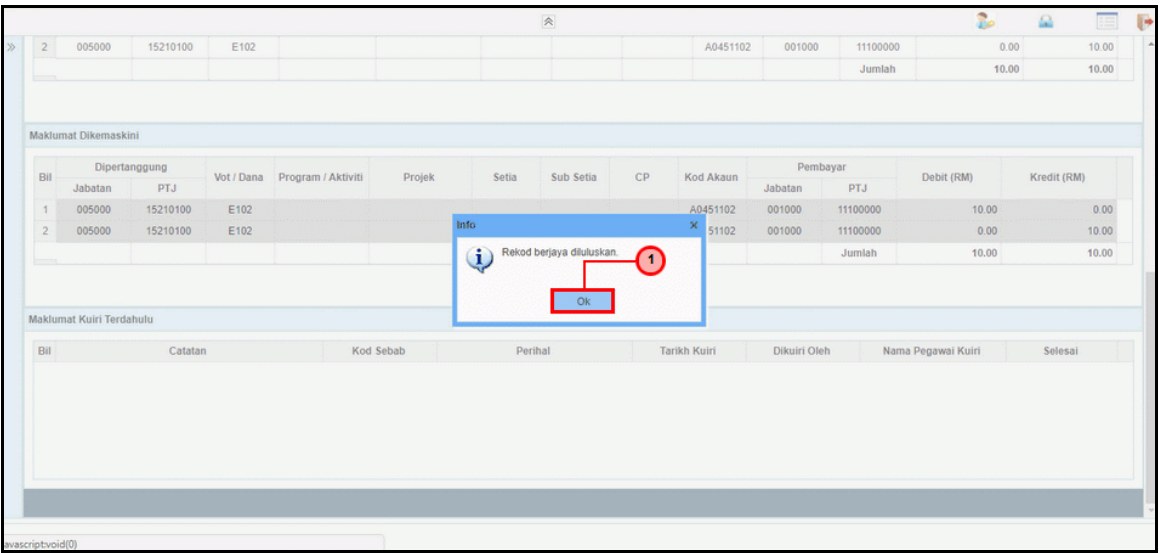

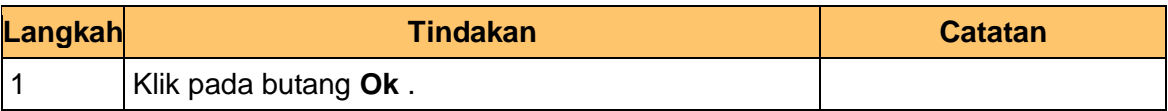

**9.** Skrin **Kelulusan – Pelarasan Jurnal** dipaparkan.

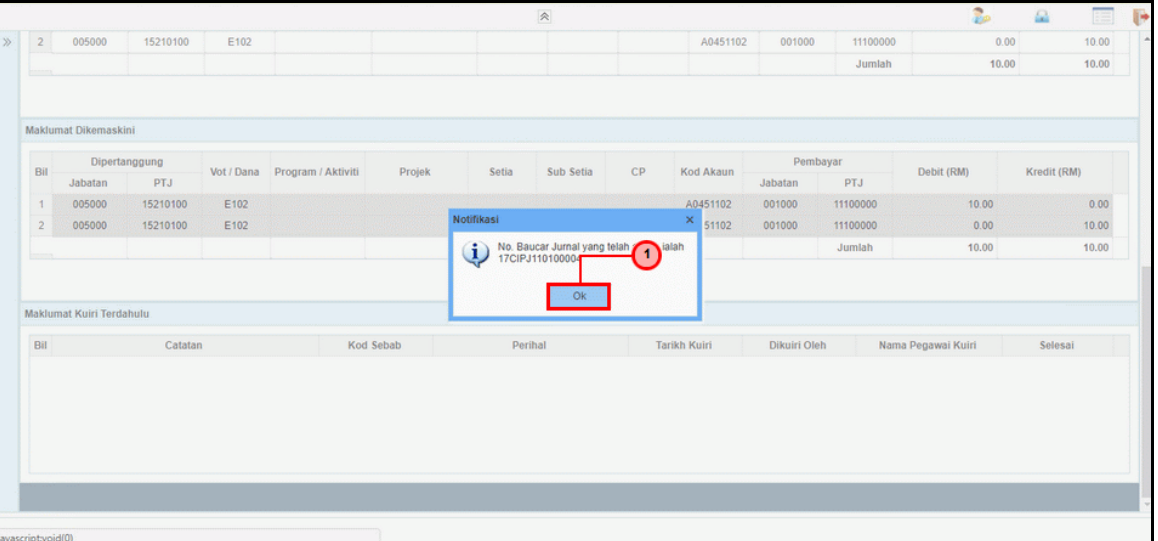

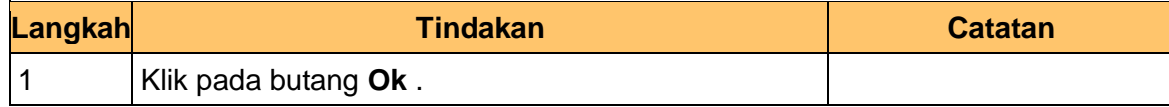

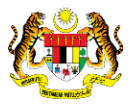

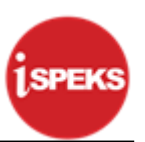

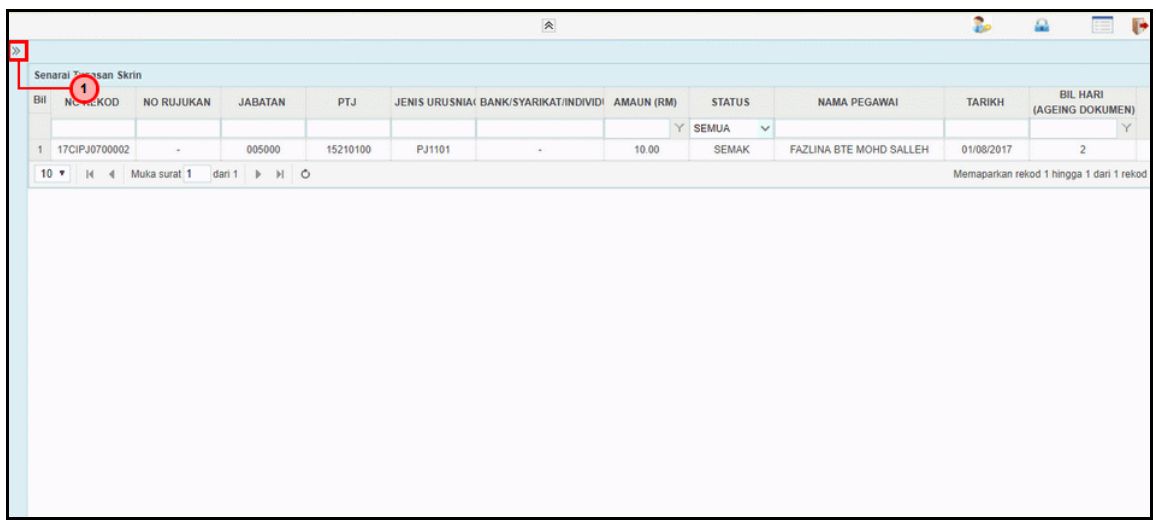

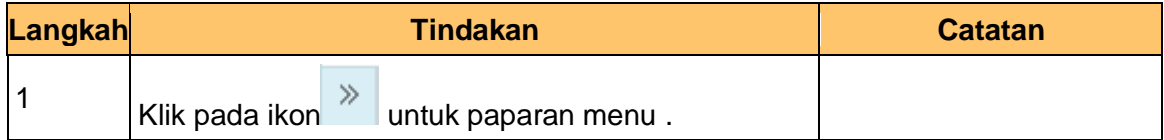

**11.** Skrin **iSPEKS - Utama** dipaparkan.

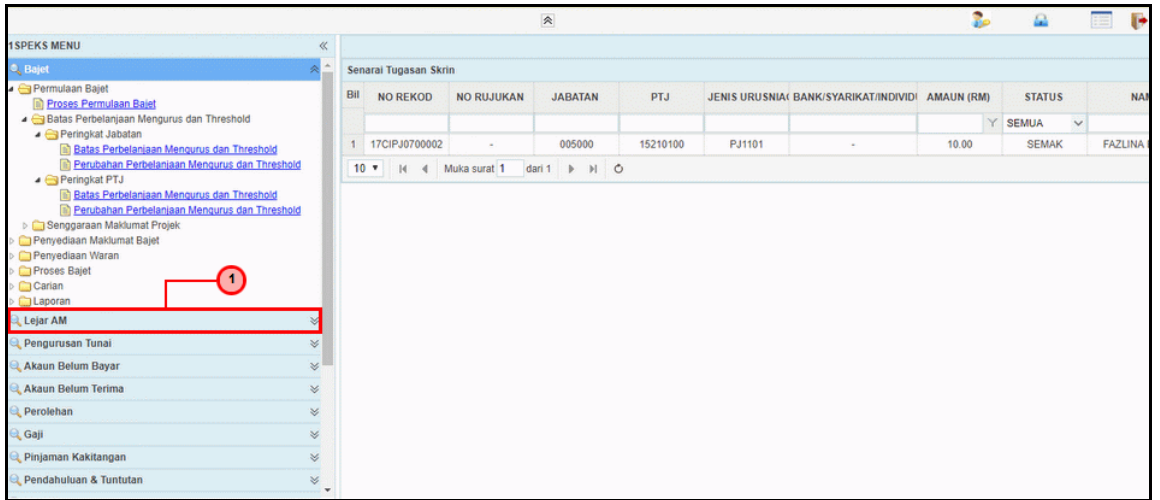

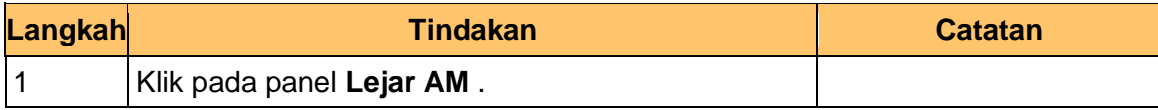

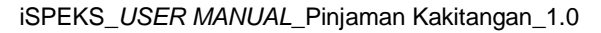

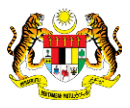

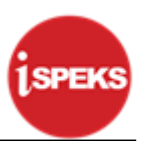

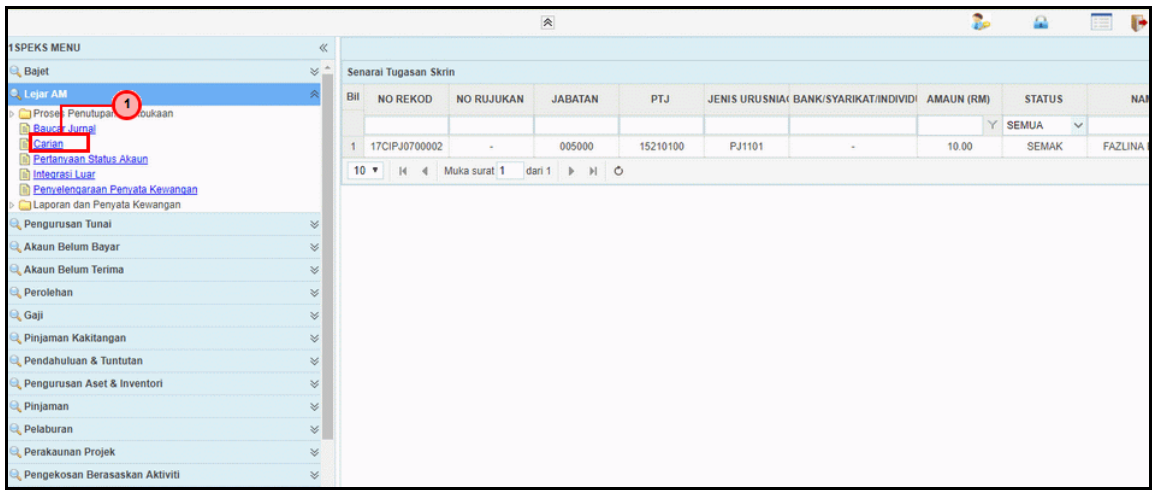

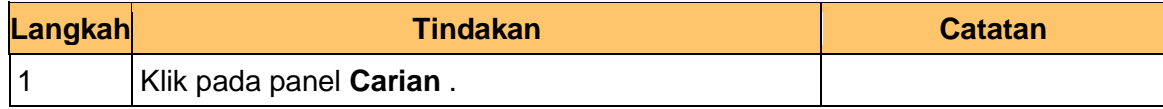

#### **13.** Skrin **Carian** dipaparkan.

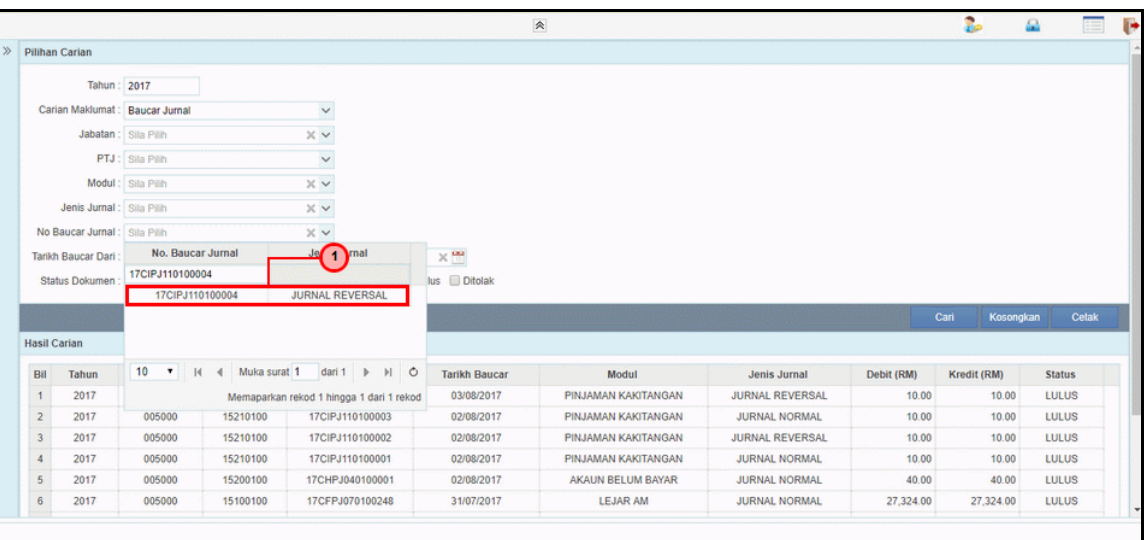

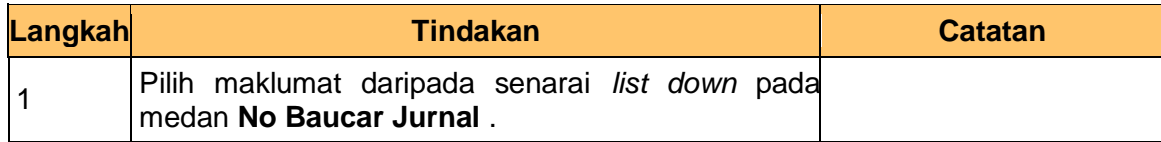

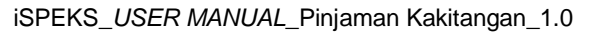

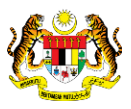

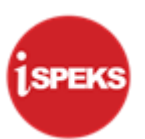

#### **14.** Skrin **Carian** dipaparkan.

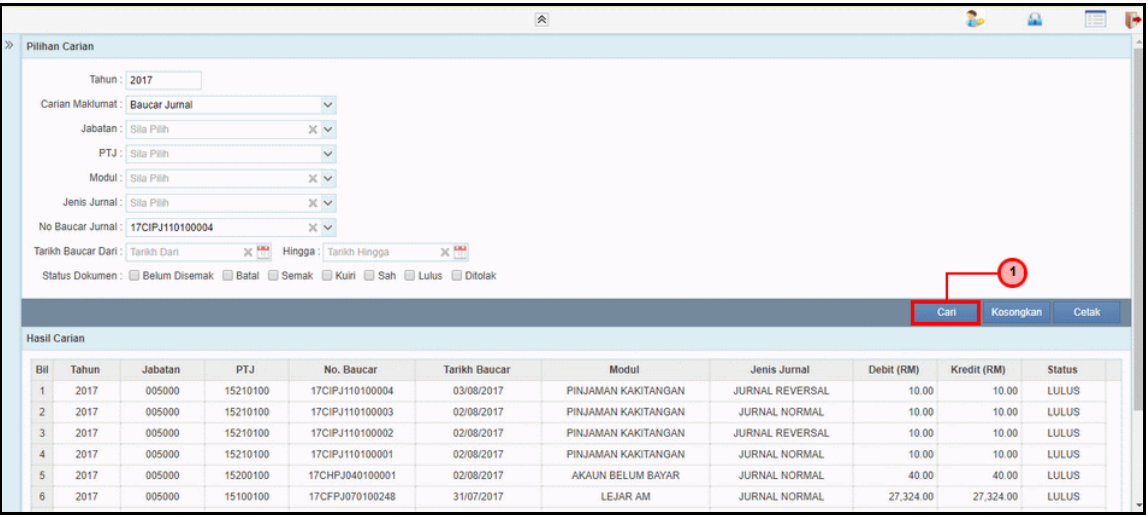

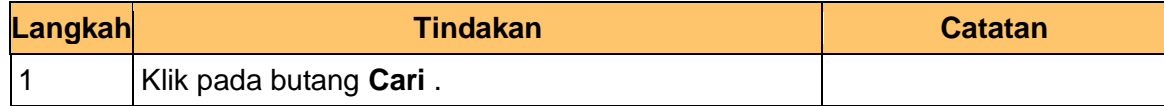

#### **15.** Skrin **Carian** dipaparkan.

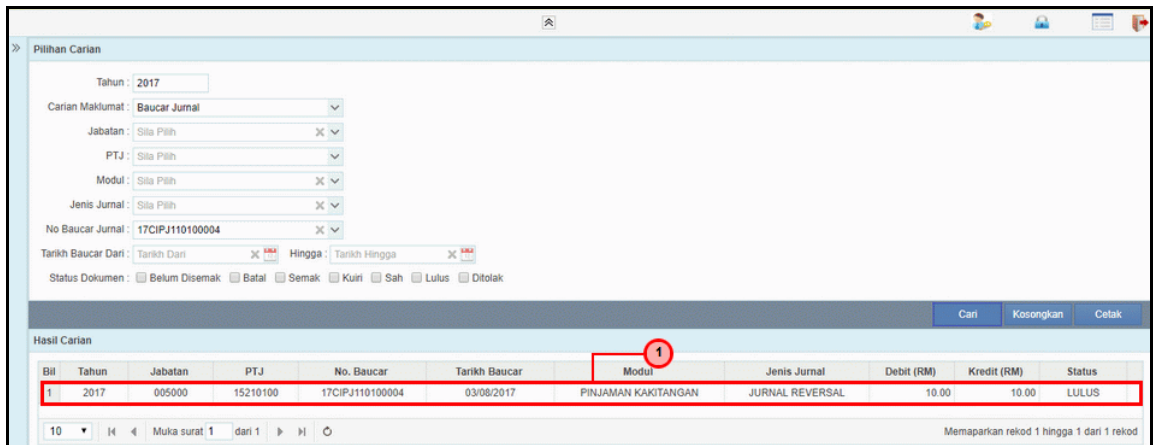

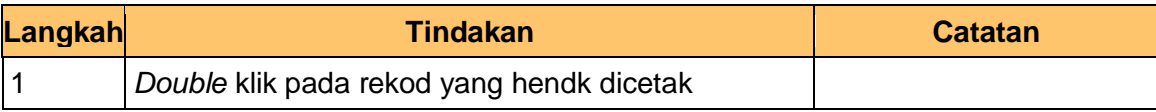

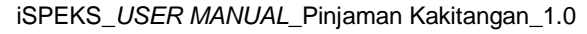

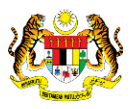

#### **16.** Skrin **Carian** dipaparkan.

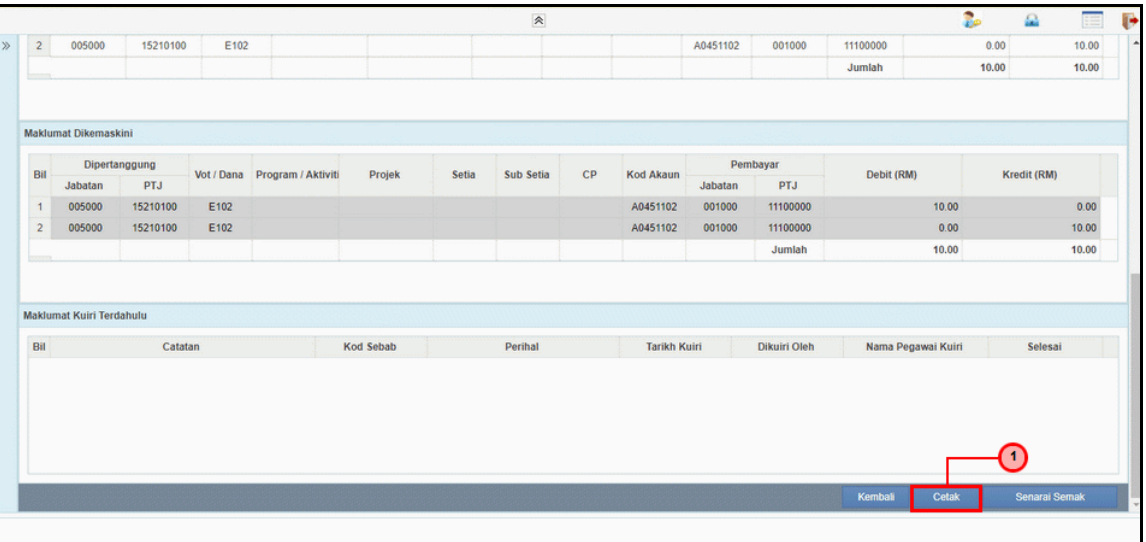

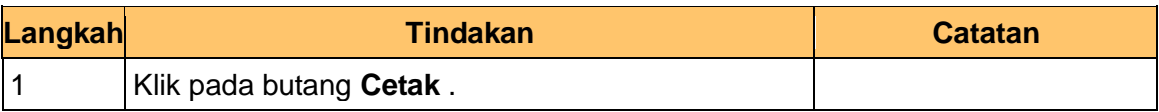

#### **17.** Skrin **iSPEKS - Google Chrome** dipaparkan.

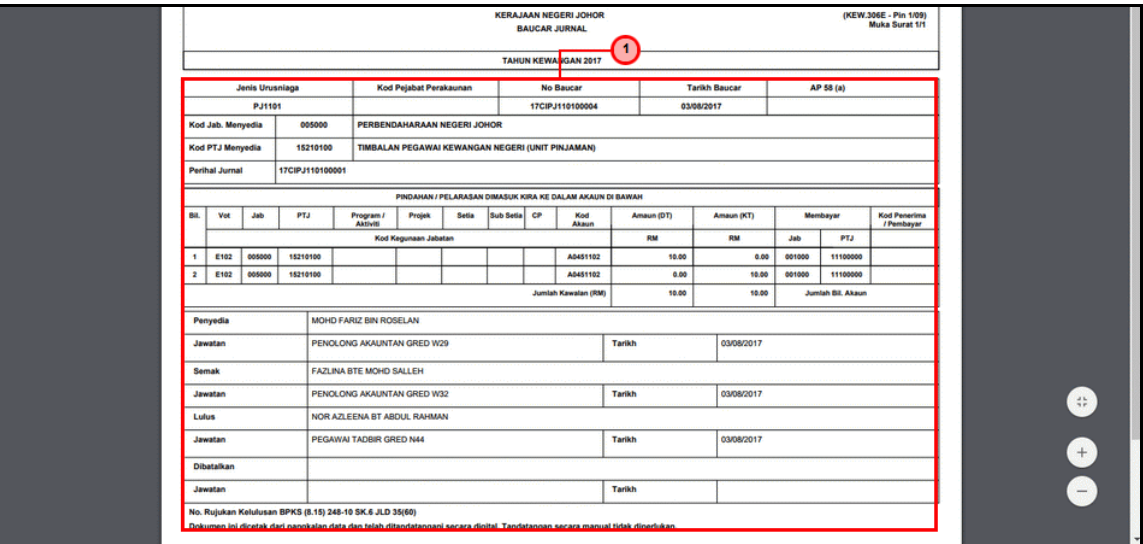

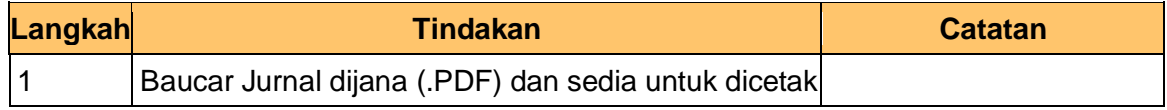

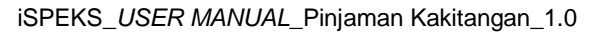

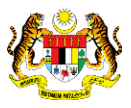

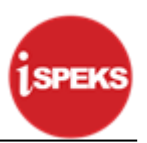

#### **18.** Tamat proses Pelarasan Jurnal Reversal

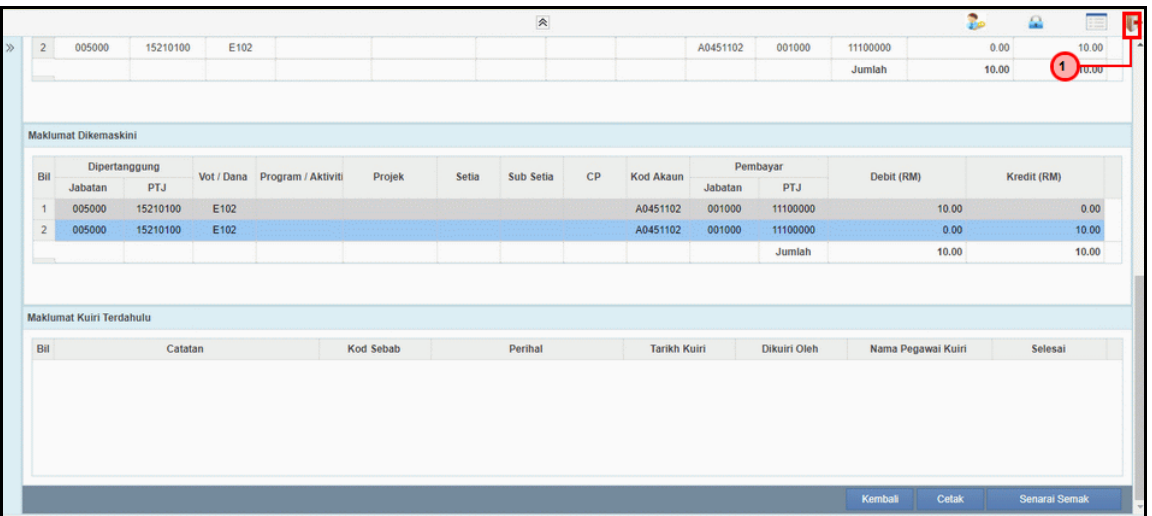

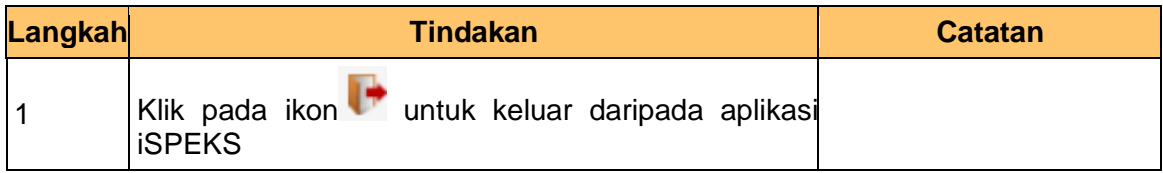

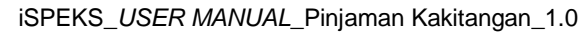

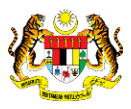

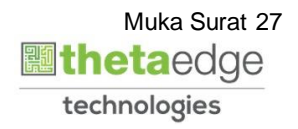